COMPATIBLE ROBOTS

# LEARNING LAB

690

#1269 259 PCS

**10**<sup>+</sup>

micro:bit NOT INCLUDED

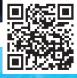

EXPERIMENTS INCLUDED

**INVENTING CAN BE LEARNED** 

## Gigo INVENTING CAN BE LEARNED

Gigo Learning Lab's complete series includes individual packages and school sets. The special features of Gigo's Learning Lab are as follows:

- 1. Using Gigo's building block construction-based curriculum, every class has a readyto-assemble model, and includes time designated to promote individual creativity.
- 2. Boots thinking outside-the-box of the traditional educational framework by learning innovation through play!
- 3. We are all innately good at something, so we should take into account both individual development and the ability to work as part of a team.
- 4. Course levels are designed from elementary to challenging, combining a life sciencesbased curriculum with applications from daily life.
- 5. Experiment using Gigo's building blocks, which can be used over and over again, saving both time and effort.

We hope that kids can enthusiastically learn scientific knowledge through fun hands-on experience, developing their problem-solving abilities, as well as a positive attitude towards science. Our mission is to help children apply their newfound knowledge to daily life, furthering their innovational skills and abilities.

## Index

| Education Philosophy                |
|-------------------------------------|
| Index                               |
| Meet micro:bit                      |
| Entering the World of Coding Blocks |
| Parts List                          |
| 1. Metal Detector                   |
| 2. Traffic Lights                   |
| 3. Cuckoo Clock                     |
| 4. Drum Machine                     |
| 5. Monograph (1)                    |
| 6. Surveyor's Wheel                 |
| 7. Level Crossing                   |
| 8. Powered Tram                     |

| 1  | 9. Elliptical Trammel             | 59  |
|----|-----------------------------------|-----|
| 2  | 10. Monograph (2)                 | 65  |
| 3  | 11. Crazy Alarm Clock             | 67  |
| 5  | 12. Three-wheeled Motorcycle      | 73  |
| 15 | 13. Drilling Machine              | 79  |
| 17 | 14. Four-legged Beetle            | 87  |
| 21 | 15. Monograph (3)                 | 93  |
| 25 | 16. Telegraph Machine             | 95  |
| 31 | 17. Robotic Arm                   | 103 |
| 37 | 18. Motion Sensing Remote Control | 111 |
| 39 | 19. Max Bot                       | 117 |
| 47 | 20. Monograph (4)                 | 123 |
| 53 | Appendix Paper card               | 125 |

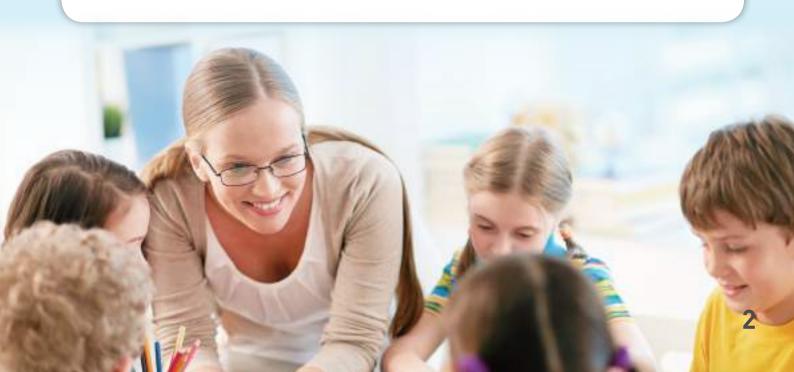

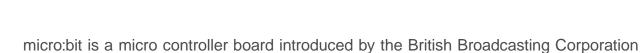

Meet micro:bit

(BBC) specially designed for youth programming education.

The micro:bit mainboard, which is smaller than a credit card, is a highly flexible and programmable embedded device. It is convenient for young people to carry around and to develop programs. With their creative ideas, may bring tech applications into daily life.

micro:bit is  $4\text{cm} \times 5\text{cm}$  in size, with a built-in 32-bit ARM processor, multiple sensors, Bluetooth and broadcast functions. It has two buttons for input and a 5×5 LED matrix display. It can connect to a computer or tablet using Bluetooth or Micro USB. Online visual coding software is provided for to view and learn operations and applications.

In addition to micro:bit visual coding software, the following coding tools are also available:

#### **JavaScript Blocks Editor**

The Microsoft online graphical coding platform, JavaScript Blocks Editor for micro:bit, can be used without having to download coding tools. A 14-week introductory course is available. Blocks Editor can be used in Windows, MacOS, IOS and Android environments, programs are then uploaded to the device by Bluetooth connection.

Blocks Editor online coding: https://makecode.microbit.org/

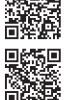

Introductory course: https://microbit.org/hk/teach/

#### **MicroPython**

Python is a very popular high-level programming language, also known as an Interpreted language. It is characterized by emphasis on the simplicity and readability of the code. Compared to high-level languages such as C/C++, Python is more simple, easy to read and uses plain text. It is designed to be use friendly, and as long as you have patience, anyone can learn to use it.

The version of Python that BBC micro:bit uses is called MicroPython, you can check the following links to understand how MicroPython operates.

MicroPython introduction:http://microbit.org/hk/guide/python/

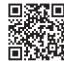

MicroPython online coding tools: http://python.microbit.org/v/1

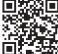

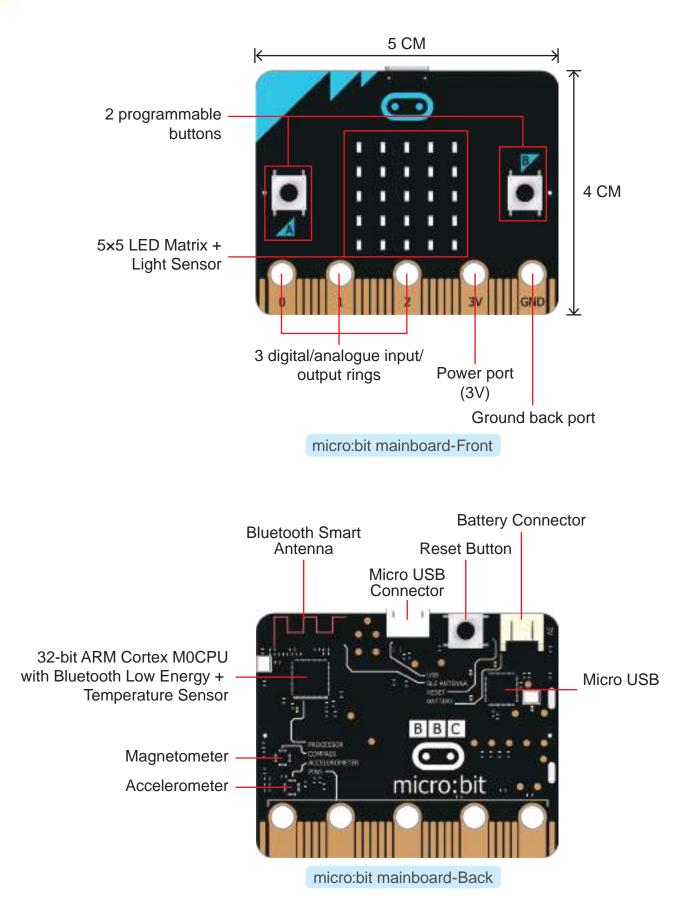

## Академия Умняшкино www.autoys.ru Entering the World of Coding Blocks

## Before you enter the course, please carefully follow the preparatory steps below.

[ Step 1 ] Install the micro:bit mainboard in the micro:bit control box.

1. As shown in the pictures below, press down with your thumbs and slide upward in the direction of the arrow.

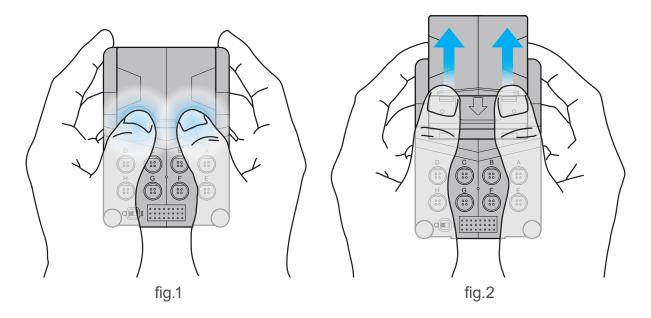

2. With the micro:bit LEDs facing upward (toward you and visible), slide the micro:bit mainboard into the control box slot.

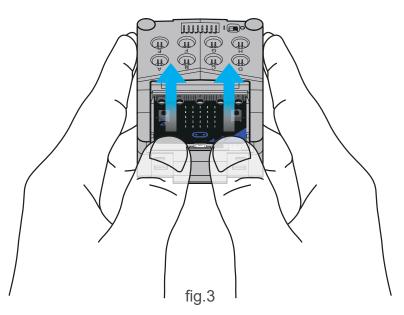

3. The micro:bit mainboard should fit flush with the sides as shown in the large picture below. If it is not, please remove it completely, ensure there are no obstructions and then try again. Make sure it is pushed in straight and not skewed.

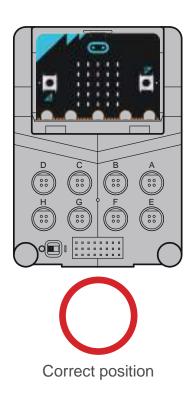

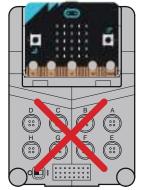

Not inserted fully into the control box.

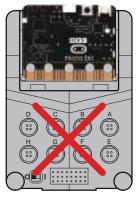

micro:bit inserted face down.

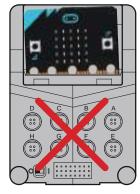

Skewed insertion.

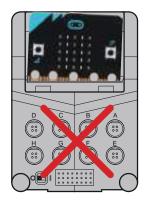

Skewed insertion.

4. Put the upper cover on the control box and slide it back into position.

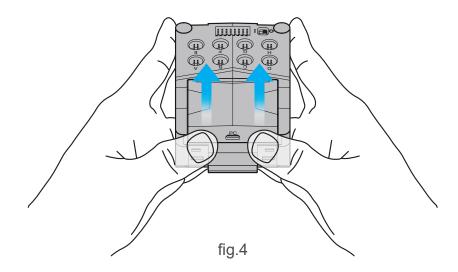

## Академия Умняшкино www.autoys.ru Entering the World of Coding Blocks

#### micro:bit control box

As shown below, the micro:bit control box uses six AA batteries, with 1 external input power interface (female micro USB). Use a power supply around DC 5V/2A (a similar power level to a tablet charger, no more). Batteries cannot be charged while in the device, any batteries in the device will stop being used when it is plugged in. There is also a built-in buzzer, 8 sets of I/O (Gigo type)and 8 sets of I/O DuPont connectors (see the micro:bit pin configuration diagram for details). These I/O interfaces provide micro:bit external connections to the 50X PLANETARY GEARBOX (DDM), 180° SERVO MOTOR (METAL GEAR), LINE SENSOR, FORCE SENSOR, and other devices. Users can also purchase other compatible sensors or servo motors.

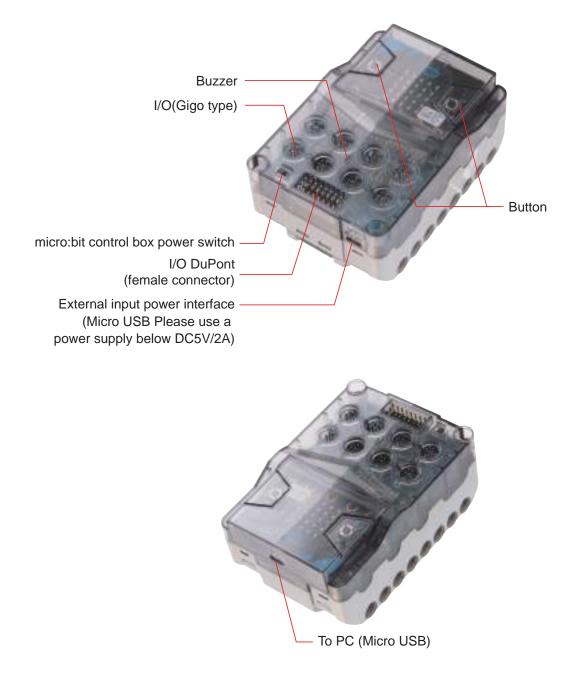

a

С

0

#### micro:bit master pin configuration

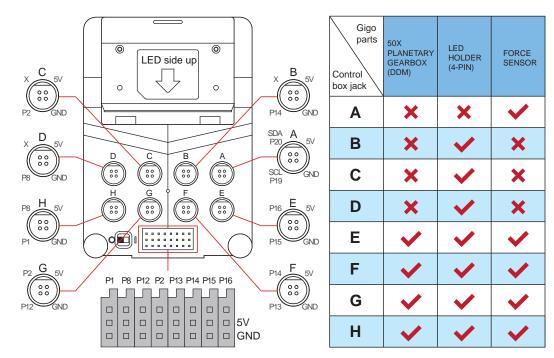

I/O pin configuration diagram (for female DuPont connectors)

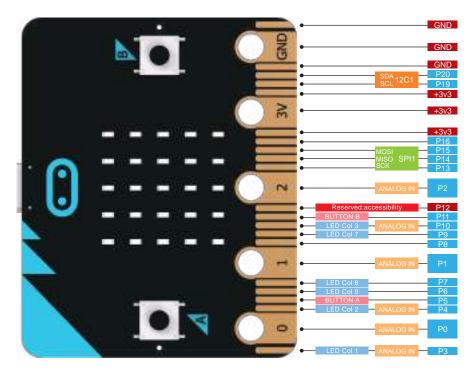

micro:bit Pin-out Diagram

### Академия Умняшкино www.autoys.ru Entering the World of Coding Blocks

## [ Step 2 ] Use the browser to enter the micro:bit programming page.

micro:bit does not require you to download programming software. Code directly on the web page. (This example uses the Google Chrome browser.)

First, connect with a web browser to the micro:bit editor page: <a href="https://makecode.microbit.org/#>">https://makecode.microbit.org/#></a> Enter the coding screen as shown below:

| e the A statist a B C<br>€ = De stà (https://esides.microsofg/* |                                                                                                    |          |             |   | H |   | - α ×<br>ε • ε |
|-----------------------------------------------------------------|----------------------------------------------------------------------------------------------------|----------|-------------|---|---|---|----------------|
| 📾 micro:bit 🛤 Popen < Sum                                       |                                                                                                    | E Blocks | () JeisBoly |   | 0 | • | Microsoft      |
|                                                                 | Bearth. Q.<br>III Basic<br>© Input<br>C Led<br>III Radio<br>C Loops<br>C Loops<br>C Loops<br>Variables<br>III Math<br>✓ Advanced | un graet |             |   |   |   |                |
| E & Download                                                    | Urestee<br>M                                                                                                    | n        | - I         | G | 3 |   |                |

Interface functions are described as follows:

- A. Go back to the coding introduction page <https://microbit.org/code/>
- B. Project: Create a new project or open a program (case).
- C. Share: You may share a program with the online community via a web-link.
- D. Blocks/JavaScript: Choose Blocks/JavaScript editor to code. These 2 modes can be switched.
- E. Simulator: micro:bit virtual mainboard emulator. When we modify the code, the simulator can check it immediately and present the coding result.
- F. Coding blocks: Building blocks to be used during coding.
- G. Code editor interface: The main area of coding. Drag coding blocks to this area to code.
- H. Help: This function includes information such as Support, Getting Started, etc.

- I. More settings: This function includes Project Settings, Add Package, Delete Project, Switch Editor Language, Reset and more.
- J. Getting Started: Use this function for the first time to learn how to use the micro:bit coding functions one by one.
- K. Show or hide the simulator.
- L. Download: click this button to download our coding project to a computer or micro:bit.
- M. Name a project and save it.
- N. Undo / Redo.
- O. Zoom In, Zoom Out of the coding screen.

#### Tip:

Right click on the code editor interface, you may choose to delete code, format code or make a screenshot of the entire code and download it.

## [ Step 3 ] Add new 50X PLANETARY GEARBOX (DDM) block package.

First, use the browser to connect to the micro:bit code editor page: <a href="https://makecode.microbit.org/#>">https://makecode.microbit.org/#></a> Follow the steps below to install:

1. Click on the "Advanced" field.

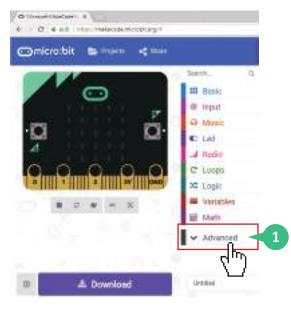

2. Click on "Add Package" (a dialog box will pop up when clicked).

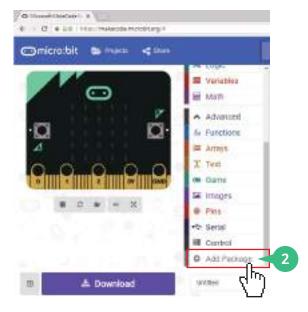

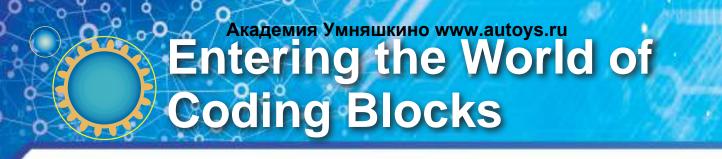

3. Key in the URL link: <a href="https://github.com/gigotoys/gigo-block">https://github.com/gigotoys/gigo-block</a> and click the search button.

| Add Package ?                                                                             |                                 |                                     | ×     |
|-------------------------------------------------------------------------------------------|---------------------------------|-------------------------------------|-------|
| https://github.com/gigotoyu/gigo-bio                                                      |                                 |                                     | 3     |
| devices<br>BETA - Camera, remote control and<br>other Bractooth services. App<br>modified | bluetooth<br>Bluetooth cervices | neopixel<br>AdaPrut NeoPixel driver | - Chr |

4. Click sensors

| Add Package ?                                                                                            | ж  |
|----------------------------------------------------------------------------------------------------|----|
| https://gdhub.com/glgstoys/glgo-bloch)                                                                   | α, |
| sensors<br>User provided package, not<br>endorsed by Mansaaft 留高延数的<br>预术方理。Blocks provided by<br>Bigs + |    |

5. A new toolbar appears. There you will see the C-50X PLANETARY GEARBOX (DDM) special block.

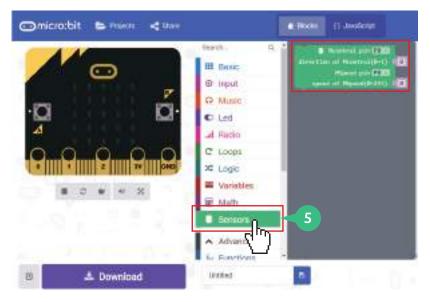

## [ Step 4 ] Download the finished program file to a micro:bit control box.

1. Connect the micro:bit control box to your computer:

Prepare a USB cable (see figure). The specification is USB Type A male, to USB Micro-B male (provided by the user).

Plug one end into the computer's USB port and the other end (MicroUSB) into the Gigo micro:bit port at the top of the control box (see figure).

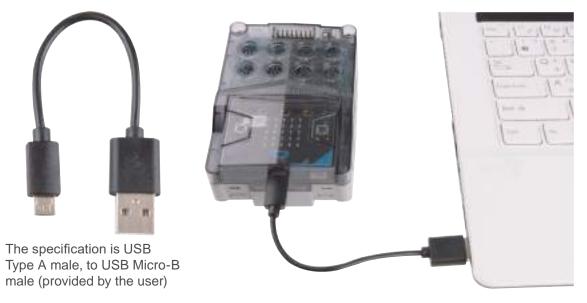

2. After writing the program, enter the project name, then click Download or Save.

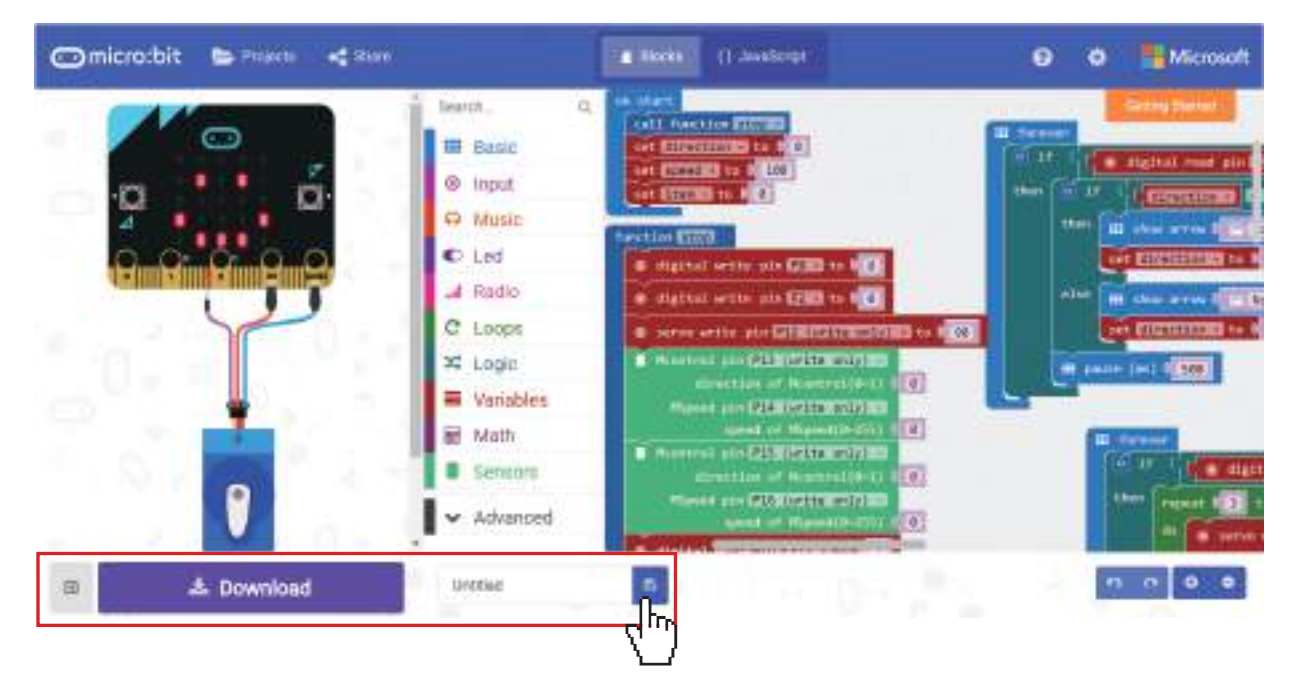

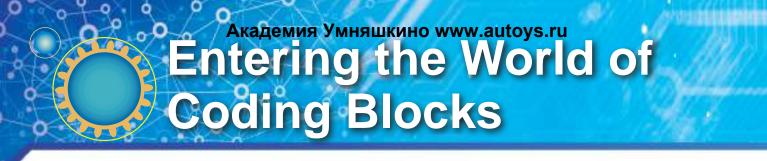

3. Download completed. (Default file save location is >This PC >Downloads)

#### Download completed...

|            |              |      |     | 1 Carlotter and |   |
|------------|--------------|------|-----|-----------------|---|
| microbit-U | Untitled hex | Help | : 7 | Donel           | 4 |

#### Tip:

You may create a micro:bit-specific program download folder on the disk. Save any downloaded programs you are using to this folder, to make finding program data and creating backups easier.

4. Copy the file saved in the previous step to the Gigo micro:bit CONTROL BOX using the File Manager.

| The PC                | ž.                     | - a ×                         |
|-----------------------|------------------------|-------------------------------|
| + + 10 - The          | PC.                    | v Q Forch 19 , P              |
| · Osáda anteres       | - Folders (?)          |                               |
| G DauglaDrive #       | SD Objects             |                               |
| This PC<br>30 Objects | Desktop                |                               |
| Decoments             | Er Documents           |                               |
| Music                 | Downloads              |                               |
| 📓 Wateros             | Music                  |                               |
| = MCROBIT (De         | Pictures Pictures      |                               |
|                       | Mdeos                  |                               |
| 9                     | Devices and drives (2) |                               |
|                       | E (05 (C)              | NTES<br>354 00 fram of 110 08 |
|                       | WIDROBIT (C)(          | EEF<br>LOO NIE two of LOS NIE |

5. Please follow the steps below to eject the Gigo micro:bit control box from the computer. (Screenshots shown are taken from the Windows 10 environment.)

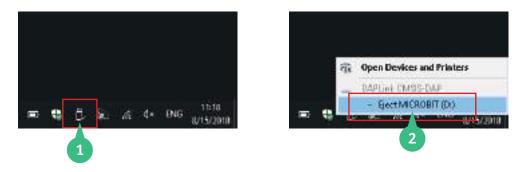

- 1. Select "Safely Remove Hardware and Eject Media".
- 2. Select "Eject MICROBIT".
- 3. After removing the USB cable, your device is ready for use.

#### Tip1:

Go to the dropbox link below and download the sample program for model #1269. By dragging it to the programming web page, you can view the code content of the sample program or modify the code, according to your need.

https://www.dropbox.com/sh/ovqmn33oc2v6i7v/AABHe8kmv8eREAW2EnUKwl1Ra?dl=0

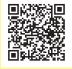

#### Tip2:

There are many factors to consider when the model doesn't work as expected, such as battery power, model assembly and motor rotation speed. You can adjust motor speed and pause time in the program to find the best solution.

arts List

9 10 1 2 4 6 8 11 12 13 x50 x20 x20 x2 х4 x7 х4 x2 x2 x2 х4 x4 х4 15 16 17 21 14 18 19 20 22 Colorisation in the x2 х4 x6 x4 х4 x4 x4 х4 x6 23 24 25 27 26 ..... **ALLER** Chirchic Disconconcon (Se 000000000 x2 x2 х3 x2 x2 28 29 30 31 32 33 34 x2 x2 x2 x2 x2 x2 **x1** 35 36 37 38 39 40 x2 x2 x2 x1 **x1 x1** 46 45 47 48 41 42 43 44 49 50 CITATOR 11------3 China A R x2 **x1** х4 **x1** х4 х4 x2 **x1** х4 x4 51 52 53 54 55 56 59 60 61 57 58 a Ca x2 x2 x2 x4 x2 x2 x4 х4 x2 x1 **x1** 62 63 66 67 69 64 65 68 59 x1 **x1** x2 **x1 x1** x2 **x1 x1** 

#### **Parts List:**

|     | 13 2131.                        |               |      |     |                                 |              |                |
|-----|---------------------------------|---------------|------|-----|---------------------------------|--------------|----------------|
| No. | Description                     | Item No.      | Qty. | No. | Description                     | Item No.     | Qty.           |
| 1   | B-SHORT PEG                     | 7344-W10-C2B  | 50   | 36  | C-100mm AXLE                    | 7413-W10-L2D | 2              |
| 2   | C-LONG PEG                      | 7061-W10-C1R  | 20   | 37  | C-150mm AXLE                    | 7026-W10-P1D | 1              |
| 3   | C-20mm AXLE CONNECTOR           | 7413-W10-T1R  | 20   | 38  | C-WASHER                        | R12#3620     | 2              |
| 4   | C-AXLE                          | 7026-W10-H1R  | 2    | 39  | C-WORM GEAR                     | 7344-W10-A1D | 1              |
| 5   | C-CAM CONNECTOR                 | 7413-W10-S1P1 | 4    | 40  | C-ROD CONNECTOR                 | 7026-W10-L2D | 1              |
| 6   | C-TWO-IN-ONE CONVERTER          | 7061-W10-G1D  | 4    | 41  | C-20T GEAR                      | 7026-W10-D2R | 4              |
| 7   | C-SHORT BUTTON FIXER            | 7061-W10-W1D  | 7    | 42  | C-40T GEAR                      | 7346-W10-C1B | 4              |
| 8   | C-OD8x20mm TUBE                 | 7400-W10-G2D  | 4    | 43  | C-60T GEAR                      | 7026-W10-W5Y | 2              |
| 9   | C-BASE GRID CONNECTOR           | 7026-W10-I1SK | 2    | 44  | C-80T GEAR                      | 7328-W10-G2O | 1              |
| 10  | C-LATERAL CONVERTER             | 7061-W10-X1D  | 2    | 45  | C-145° CRANKSHAFT GEAR-A        | 7411-W10-C1D | 1              |
| 11  | C-FRONT CONVERTER               | 7061-W10-Y1D  | 2    | 46  | C-145° CRANKSHAFT GEAR-B        | 7411-W10-C2D | 1              |
| 2   | C-BENDED ROD                    | 7061-W10-V1D  | 4    | 47  | C-GRIPPER                       | 7411-W10-G1D | 4              |
| 3   | C-3 HOLE ROUND ROD              | 7404-W10-C1D  | 4    | 48  | C-20T BELT                      | 7446-W10-C1D | 4              |
| 14  | C-3 HOLE DUAL ROD               | 7413-W10-Y1D  | 6    | 49  | C-21T BELT                      | 7446-W10-C2D | 4              |
| 15  | C-3 HOLE ROD                    | 7026-W10-Q2D  | 2    | 50  | C-LARGE BODY PIECE A            | 7446-W10-A1Y | 2              |
| 6   | C-5 HOLE ROD                    | 7413-W10-K2D  | 4    | 51  | C-SMALL BODY PIECE LEFT         | 7446-W10-A2Y | 2              |
| 7   | C-5 HOLE DUAL ROD BOTTOM CLOSED | 7413-W10-W1D  | 6    | 52  | C-SMALL BODY PIECE RIGHT        | 7446-W10-A3Y | 2              |
| 8   | C-5 HOLE DUAL ROD               | 7413-W10-X1D  | 4    | 53  | C-LARGE BODY PIECE B            | 7443-W10-A1R | 2              |
|     | C-7 HOLE ROUND ROD              | 7404-W10-C2D  | 4    | 54  | C-MAIN BODY PIECE               | 7445-W10-C1G | 2              |
| 0   | C-7 HOLE PROLATE ROD            | 7404-W10-C3D  | 4    | 55  | C-40T WHEEL FRAME               | 7446-W10-B1O | 4              |
| 1   | C-9 HOLE ROD                    | 7407-W10-C1D  | 4    | 56  | C-60T WHEEL FRAME               | 7444-W10-A1D | 4              |
| 2   | C-11 HOLE ROD                   | 7413-W10-P1D  | 4    | 57  | C-TWO-IN-ONE FIXTURE            | 7445-W10-D1S | 4              |
| 3   | C-15 HOLE DUAL ROD              | 7413-W10-Z1D  | 2    | 58  | C-CLAW PIECE A                  | 7445-W10-B1G | 2              |
| 4   | C-5X5 FRAME                     | 7413-W10-Q1D  | 3    | 59  | C-CLAW PIECE B                  | 7445-W10-B2G | 2              |
| 5   | C-5X10 FRAME                    | 7413-W10-I1D  | 2    | 60  | B-PEG REMOVER                   | 7061-W10-B1Y | 1              |
| 6   | C-5X15 FRAME                    | 7413-W10-J1D  | 2    | 61  | C-FORCE SENSOR                  | 1246-W85-C   | 1              |
| 7   | C-3x13 DUAL FRAME               | 7406-W10-A1D  | 2    | 62  | C-Gigo micro:bit CONTROL BOX    | 1269-W85-A   | 1              |
| 8   | C-5x13 DUAL FRAME               | 7061-W10-U1D  | 2    | 63  | C-180° SERVO MOTOR (METAL GEAR) | 1247-W85-D3  | 1              |
| 9   | C-BASE GRID                     | 7125-W10-A1SK | 2    | 64  | C-50X PLANETARY GEARBOX (DDM)   | 7412-W85-A   | 2              |
| 0   | C-MOTOR AXLE                    | 7026-W10-L1S1 | 2    | 65  | C-LED HOLDER (4-PIN)            | 1269-W85-B1R | 1              |
| 1   | C-30mm AXLE II                  | 7413-W10-N1D  | 2    | 66  | C-LAMPSHADE                     | 7050-W10-I1R | 1              |
| 2   | C-35mm AXLE II                  | 7413-W10-O1D  | 2    | 67  | C-LED HOLDER (4-PIN)            | 1269-W85-B1G | 1              |
| 3   | C-60mm AXLE II                  | 7413-W10-M1D  | 2    | 68  | C-LED HOLDER (4-PIN)            | 1269-W85-B1Y | 1              |
| 4   | C-65mm AXLE                     | 7416-W10-C1D  | 1    | 69  | C-LINE FOLLOWER SENSOR          | 1247-W85-B3  | 2              |
| 5   | C-70mm AXLE                     | 7061-W10-Q1D  | 2    |     |                                 |              | Net Old        |
|     |                                 |               |      |     |                                 | 1016         | ante a stallet |

#### **TIPS AND TRICKS:**

Here are a few tips for assembling and using the models. Read them carefully before starting.

NG! (without space) OK! (with space)

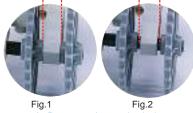

A. Pay attention to the hole:

When fixing gears onto the frame with drive axle be sure to keep a proper space (about 1mm) between the gear and the frames (Fig. 2). And try to turn the gear to ensure every gear in the gear train turning smoothly so that the least friction will be created and most efficient power transmission can be expected.

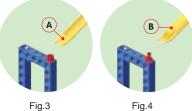

B. B-Peg remover: Using peg remover to pull peg off as Fig.3 shows.

Using peg remover to pull axle off as fig.4 shows.

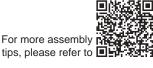

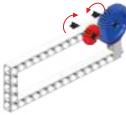

#### C. Gear wheels:

The models will often have several gear wheels installed in a row, or gear train. In order for the models to work well, thesae gears will have to mesh well. Otherwise, the force from one gear wheel won't be properly transferred to the next.

## Metal Detector

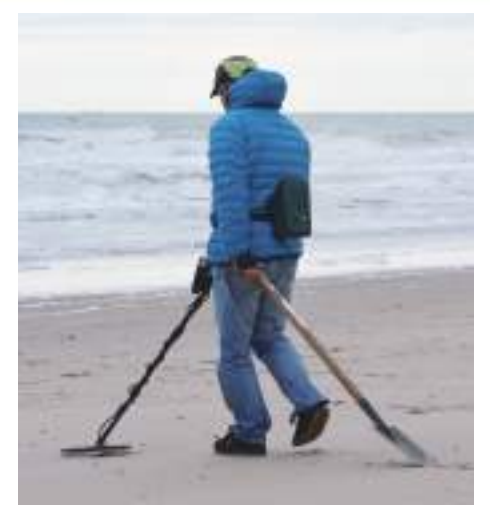

Metal detectors use the principle of electro-magnetic induction fields. The detector on the micro:bit kit, has a coil that generates an electromagnetic field by passing rapid, alternating current through it. This field is a known value and changes in it are used to detect anomalies as it passes over other metallic or magnetic objects. As magnetic objects pass into the field, for example mines, coins or any large enough iron particles, an "eddy" is created in the current. An eddy is like a whirlpool and can also be used to describe water. The eddy causes an anomaly in the induced-field by means of its own magnetism, which changes the frequency of oscillation. The change in oscillation is translated to a change in frequency of the buzzer.

**Electromagnetic Induction** 

The metal detector in this lesson is a model which mainly

uses the micro:bit's built-in magnetometer. The model is sensitive to iron, cobalt, nickel, or other magnetic substances such as computers, mobile phones and especially magnets.

Each micro:bit may have a different level of sensitivity to magnetic forces, and the sensor readings may be different among different devices. Users may wish to adjust the sensitivity settings that trigger sounds of the buzzer, according to their own situation.

Application Metal detectors are mainly used for two purposes - discovery and prevention, such as: archaeological treasure hunt, mineral exploration; immigration security checks, detection of contraband in various government agencies and entertainment venues. Nowadays, they are also used in food and plastics processing industries to detect whether metal impurities have been accidentally mixed in with the products. The construction industry also uses metal detectors to detect the placement of metal lines in cement, walls and ceilings, and the location of steel bars.

What are the properties of metal? Why are we looking for it during treasure hunts as well as security checks?

Brainstorming

О

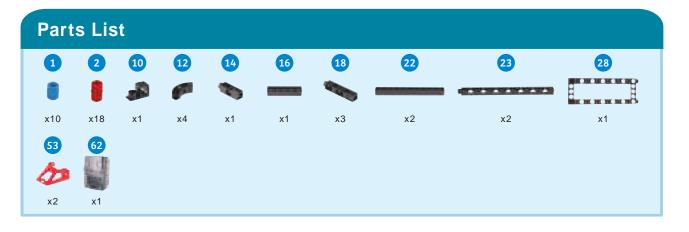

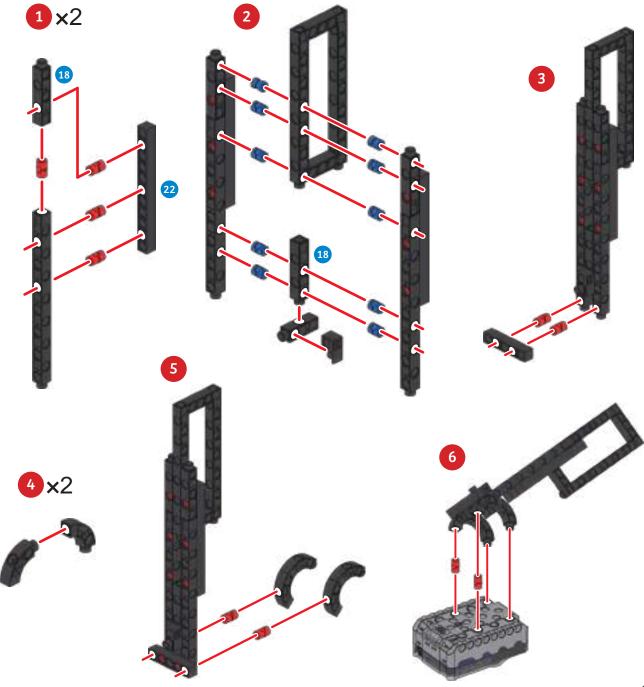

## Metal Detector

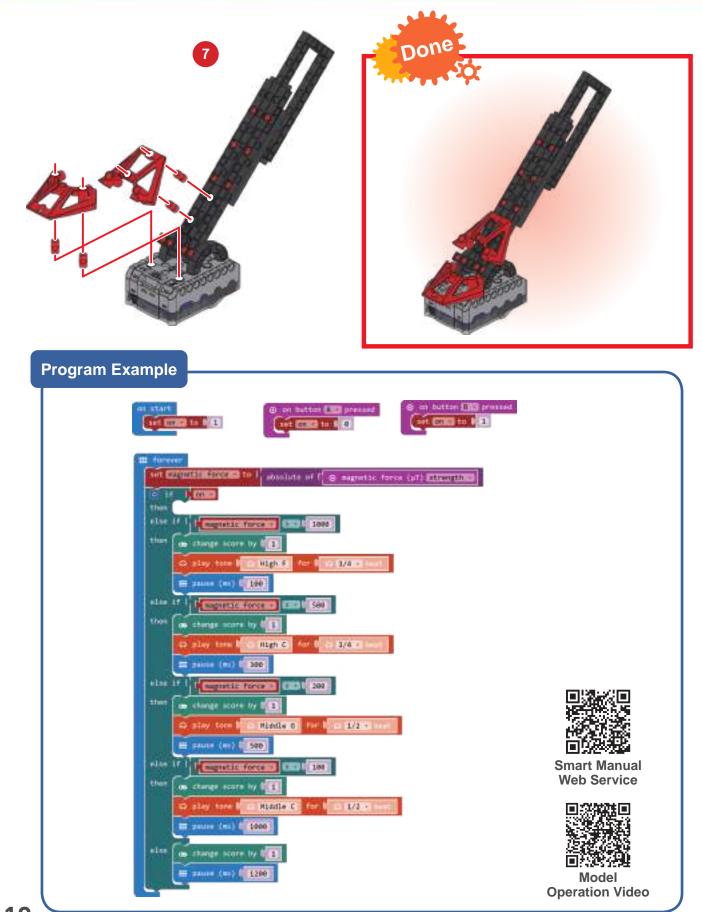

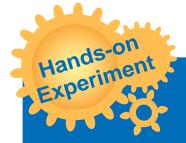

Is there any magnetic substance around you that makes the metal detector producing a stronger reaction?

o

Code a program to produce different detection reactions.

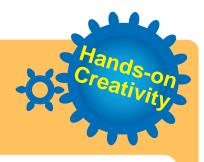

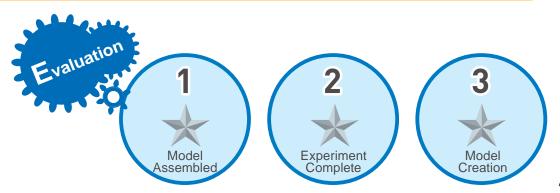

## **Traffic Lights**

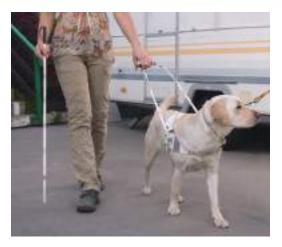

If dogs are color blind, how does a guide dog distinguish among different colored traffic lights? There can be two reasons for this: Despite being color blind, red and green, in the eyes of a dog, have different levels of brightness. Just as differences can be distinguished on a black and white television; another possibility is that dogs can distinguish the positions of the light signal.

**Colors and Positions** 

It might not be obvious to us that traffic lights in our daily lives have fixed locations. Two-thirds of the world's countries drive on the right hand side of

the road (left-hand drive), the red light is on the left and the green light is on the right; the other third of countries drive on the left hand side of the road (right-hand drive), where the red light is on the right and the green light is on the left. Regardless of whether you are on the left of right, as long as the traffic lights are vertical, the red light is always at the top, the green light is always at the bottom. In this way, dogs may distinguish the correct lighting signal and know whether to cross a road or wait.

Application The idea to have a traffic light signal-man at pedestrian crossings began in East Berlin, Germany, 1961. The original intent was to remind pedestrians crossing the road. The little red man light now signals that crossing is forbidden; the little green man signals that crossing is possible. However, the traffic light men at that time had a fixed walking posture, without movement. In Taiwan, 1998, the Taipei City Government added a timing function to the traffic light man, and further developed the moving little green man that we are now familiar with. The little green men were well received. Afterwards other cities adopted them one after another, and they were even exported to other countries such as the United States and Japan.

Are there any more interesting traffic light designs besides a walking person and waiting person?

Brainstorming

a

o

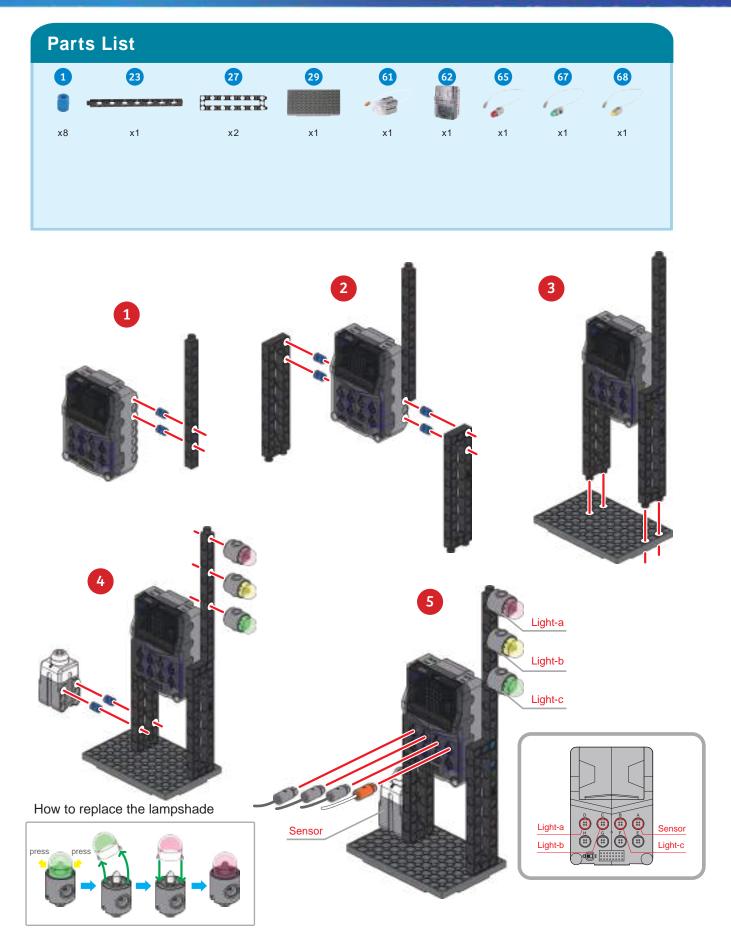

## Traffic Lights

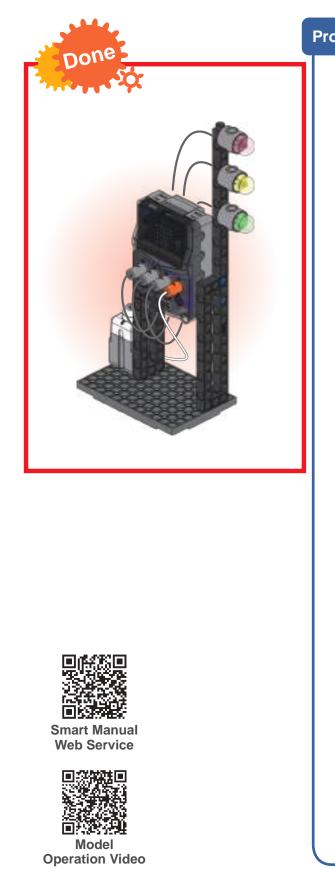

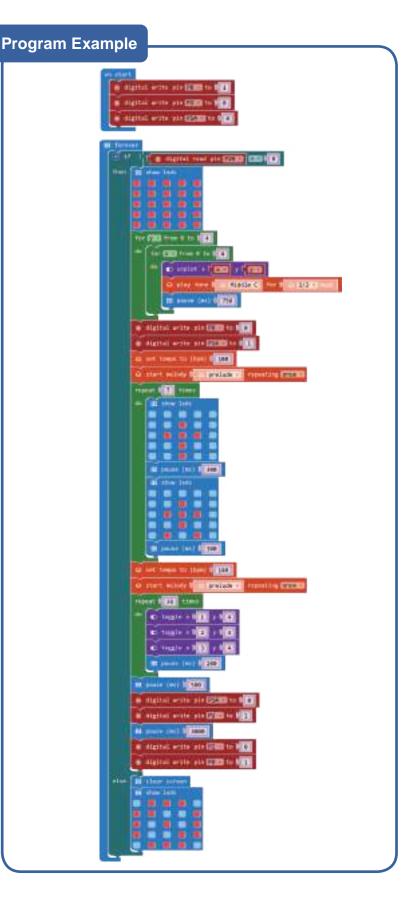

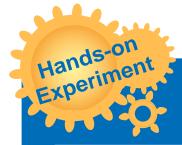

Add a flashing function to the traffic light when it lights up.

О

Change the model to make the traffic light horizontal, and match the lighting pattern of your country's traffic lights.

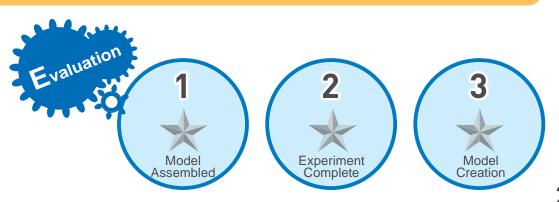

24

## Cuckoo Clock

In modern times, where mobile phones are present everywhere, it has gradually become a norm to have no clock at home. Have you ever seen those clocks where a little-cuckoo pops out to announce the time? Whenever the long hand points to 6 and 12, the small wooden door at the top of the clock opens, and a wooden cuckoo comes out to sing a little song or "cuckoo" noise. It is called a "Cuckoo clock" because the bird was originally a Cuckoo bird that makes a "ku-koo" sound.

**Radio Frequency** 

The cuckoo clock originated in the Black Forest region of southwestern Germany. Through fine gear design and the craftsmanship of generations of wood-carving masters, the local production of cuckoo clocks became world-famous.

In addition to timekeeping aspects of design, we can also use modern dynamic mechanical principles to implement new methods of operation, to indicate the passing

of one hour. Now each cuckoo clock can have its own story!

Buzzers are divided into two types: "active" and "passive". Active refers to a sound of a fixed frequency can be produced through the internal oscillator. As long as an external voltage is supplied, the multi-vibrational structure will operate; while Passive means that there is no internal oscillator source, therefore one must provide a driving signal of a certain frequency from an external circuit. Our extended version uses a passive buzzer that can be oscillated by triggering the micro:bit code.

> The micro:bit program only has a wait function. Try it out: How can you write the function of a clock on micro:bit?

Brainstorming

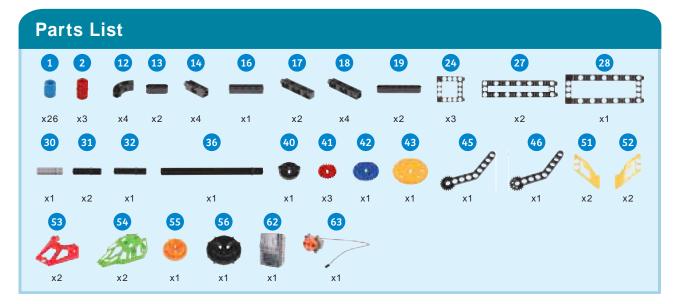

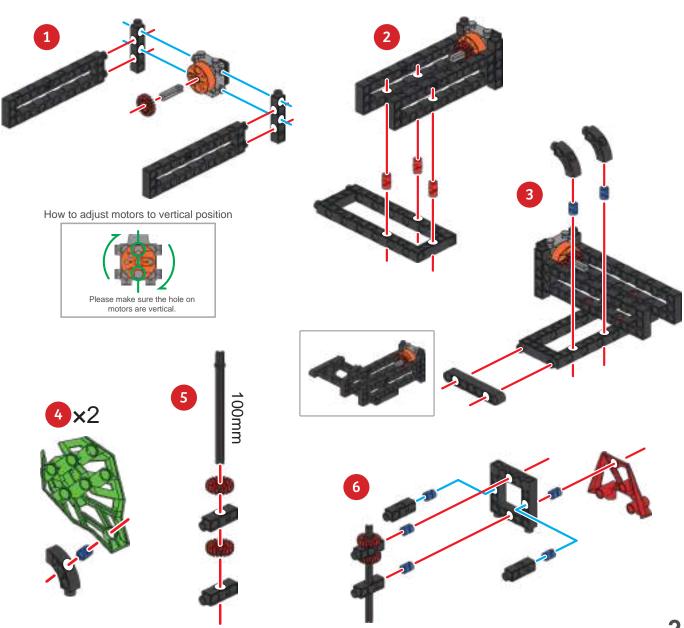

# Cuckoo Clock

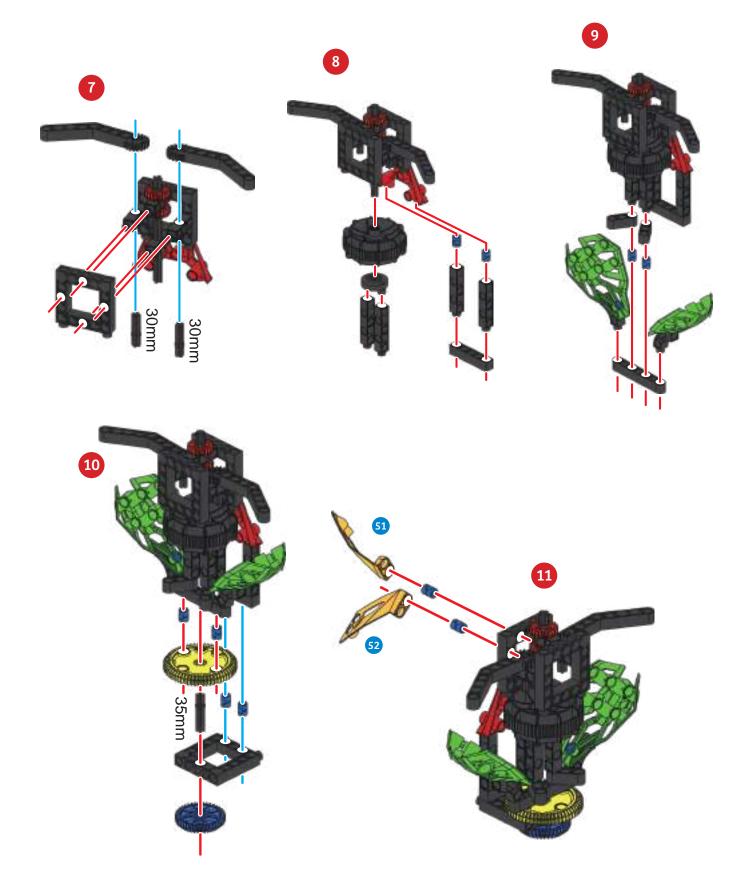

a

Ö

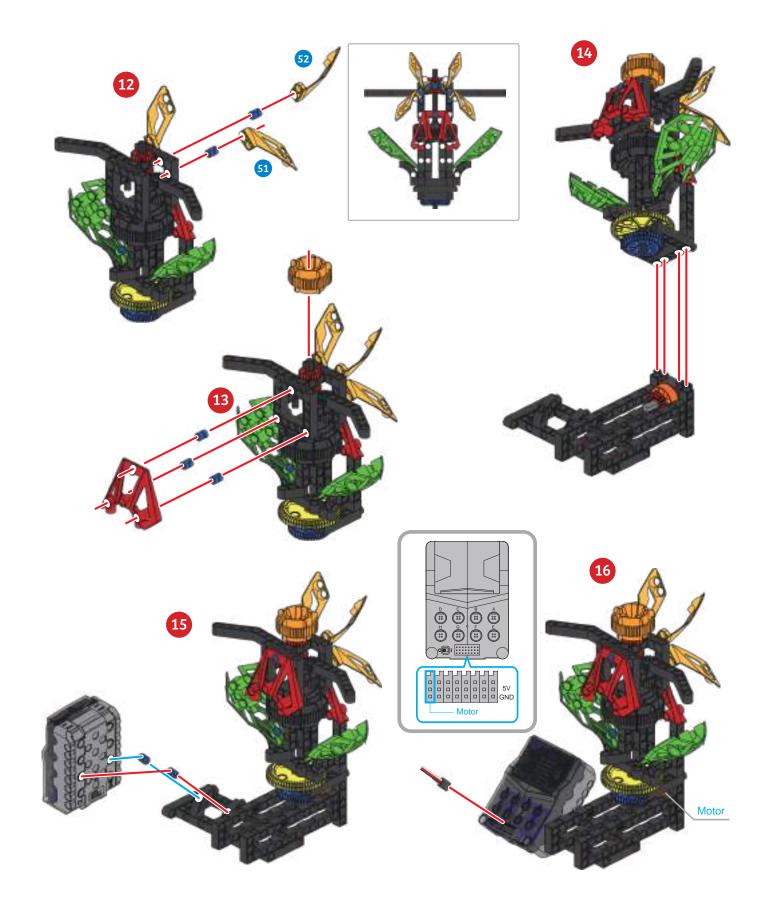

# Cuckoo Clock

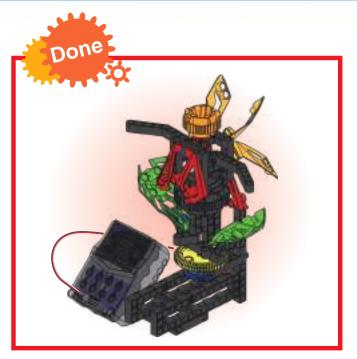

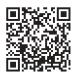

Smart Manual Web Service

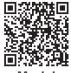

Model Operation Video

#### Program Example

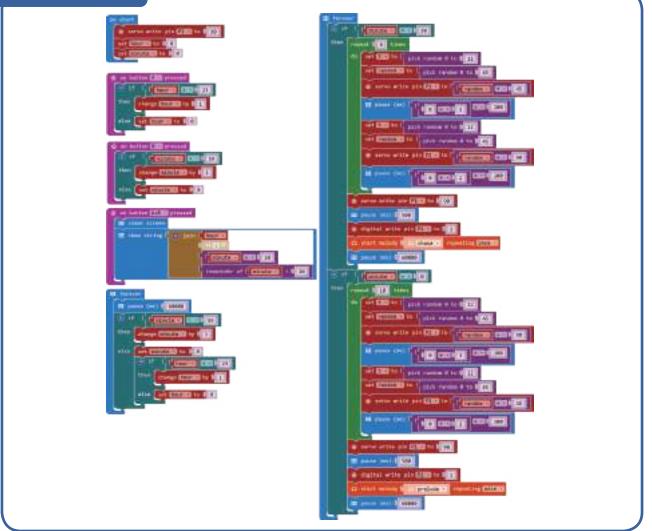

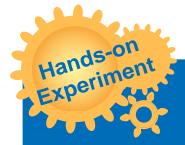

Use the program to change the steering angle of the 180° SERVO MOTOR (METAL GEAR) to create different movements.

Experiment with the configuration options, for example try changing the 180° SERVO MOTOR (METAL GEAR) into a 50X PLANETARY GEARBOX (DDM) box to see what the effect is.

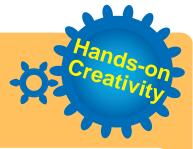

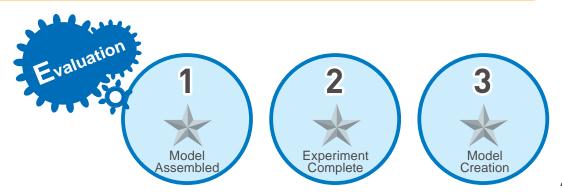

## Drum Machine

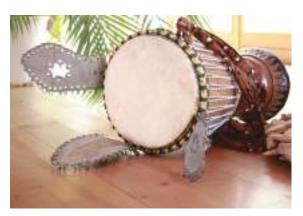

The earliest musical instrument sounds were made by striking an item by hand. Tambourines are a commonly found example. The African tambourine can be traced back to 500 AD, and it is believed that it was spread via trade routes up and down the Nile region to the Middle East, and then the rest of the world.

**Reciprocating Mechanism** 

In the beautiful lands of West Africa, the aborigines still express their feelings through

song. Whether it is a sacrifice, banquet or celebration, they show gratitude by dance and song. Guests and observers will be able to strike items around themselves to join in the brisk rhythm, so everyone can create music together. In this way, African tambourines formed an important part of African society, as they still do today. The lives, religions, and cultures of many Aboriginal tribes still find use for the tambourine today.

Application A reciprocating motion is created by using linkages. Linkage mechanisms come in many different types involving, two, three or more linkage bars. In a reciprocating mechanism, like this one, there is only one joint between links on two connecting rods which generates a linear motion.

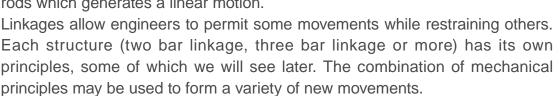

Since the hand is a good striking tool, why are most modern drums kits hit with a stick?

Brainstorming

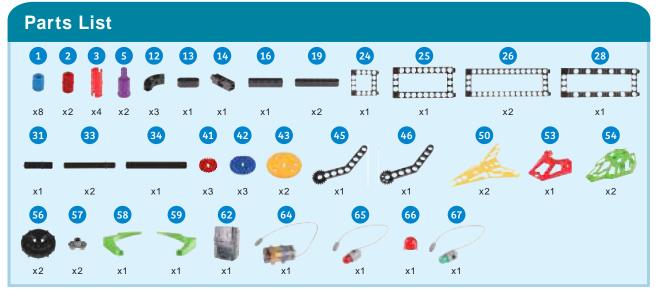

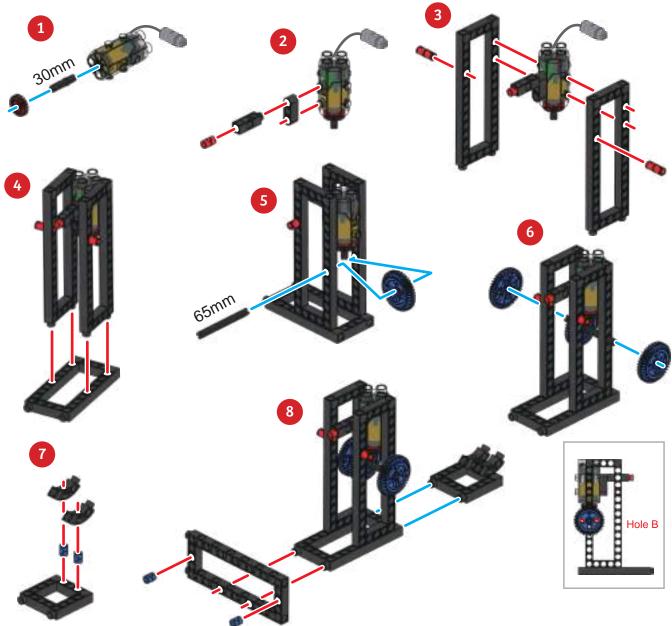

# **Drum Machine**

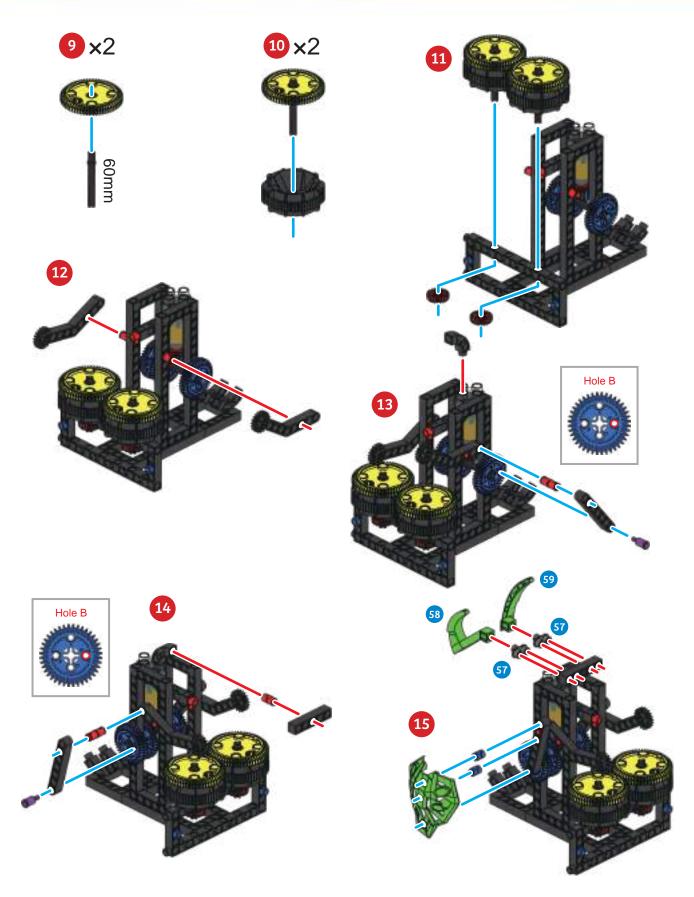

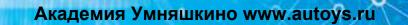

a

o

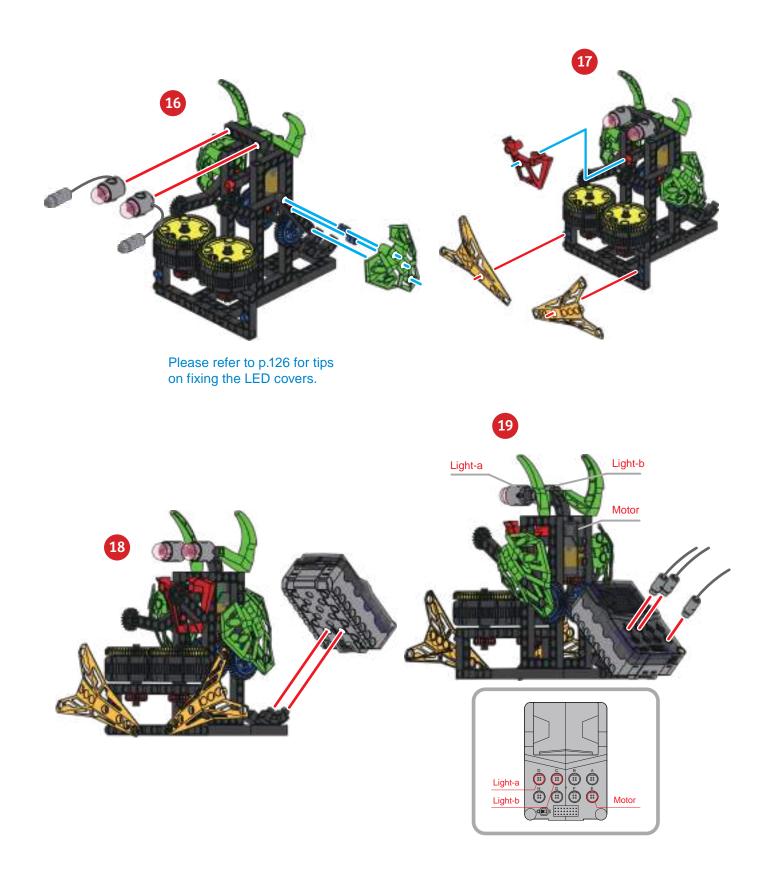

## Drum Machine

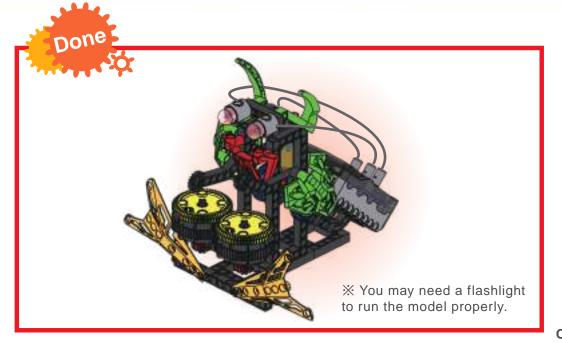

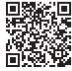

Smart Manual Web Service

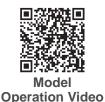

Program Example

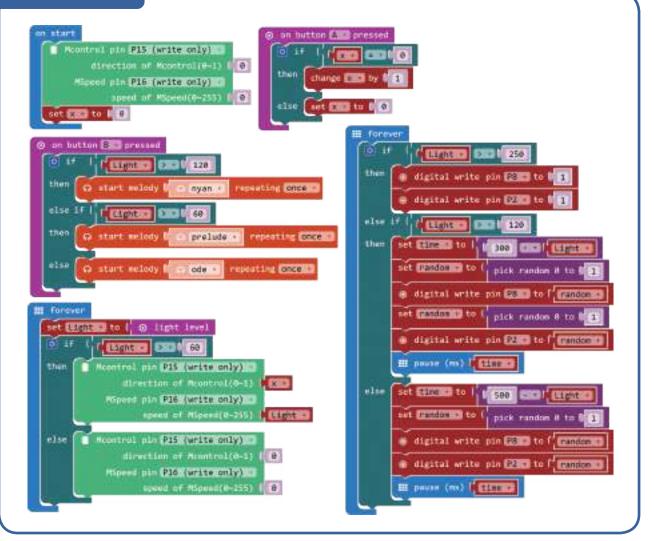

35

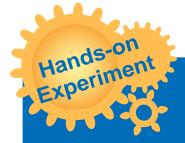

Use light sensors and the A button to change the frequency of drum hits and design your own rhythm.

О

Read the numbered musical notation by yourself, and compose a simple piece of music by writing a program.

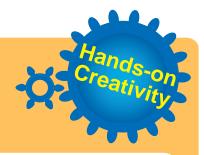

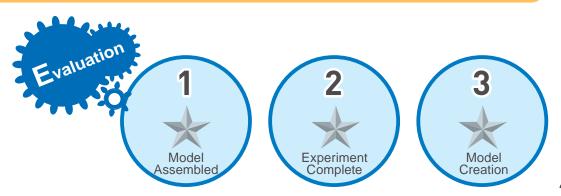

### Monograph 1

Please use the models and principles you have seen so far, to design a facility that can be seen in an amusement park.

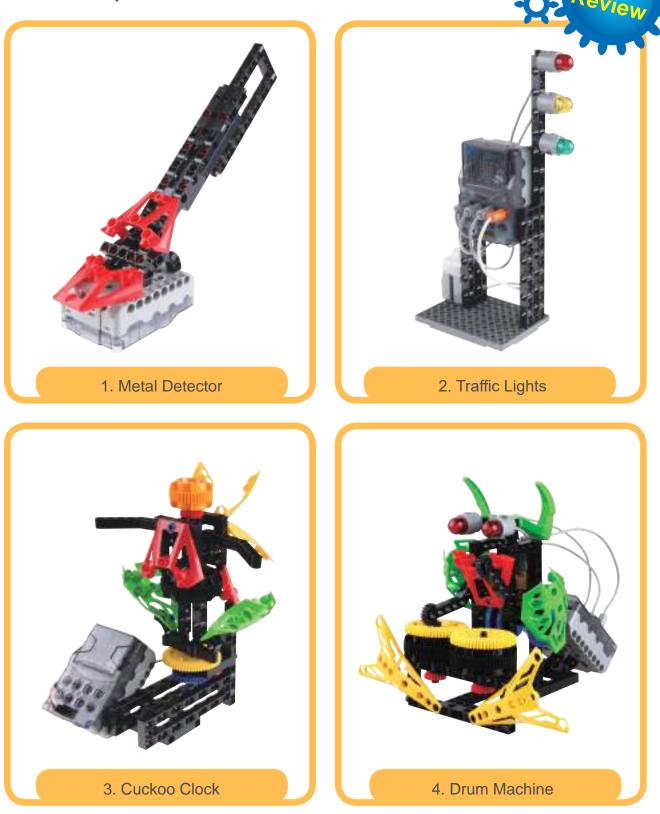

a .

000

ø

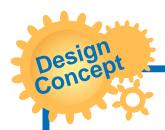

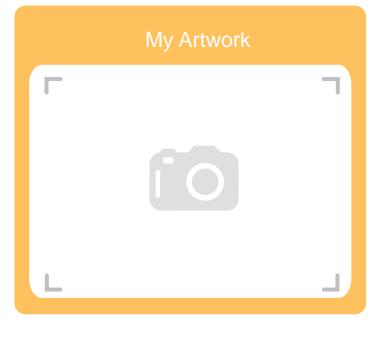

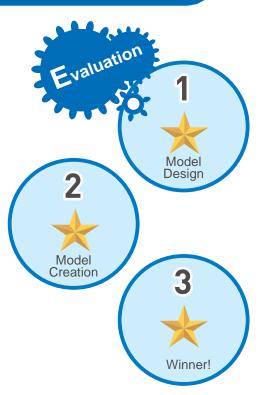

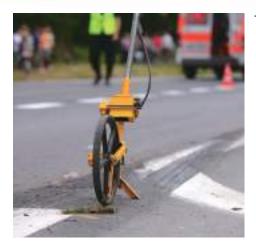

The Surveyor's Wheel (measurers wheel, distance measure wheel) is known by many names. It is pushed by the person measuring along the path to be measured. The contact wheel is pushed along the ground and turns uniformly with the distance covered. As it turns, a device counts the number of turns made by the contact wheel, then calculates the distance covered by multiplying the number of turns by the circumference of the wheel. The resulting distance is then shown on a screen. The advantage of this method is that it is very simple and to operate, and it can easily measure the length of curved surfaces and arcs. However, it is not always possible for the operator to keep an exactly straight line, and there may be some data errors if the surface is uneven or if the wheel does not turn by friction

Infrared Sensor

with the ground (like on a slippery surface).

The measuring wheel of this lesson uses a gear to transform vertical wheel rotation into horizontal rotation. An infrared sensor is then used to detect a piece of paper or card with alternating black and white strips. From this it calculates the length in centimeters and displays it on the micro:bit  $5 \times 5$  matrix.

Users may choose to display the cumulatively measured distance through a program, or input the distance to be measured in advance whereupon the micro:bit will count down to zero and an alarm will sound.

> Infrared sensors are manufactured using the principle of infrared reflection. They are commonly used in automatic flushers, automatic faucets, hand sanitizer, and hand dryers.

When a human body or an object blocks the area of infrared radiation and causes a reflection, it will trigger the infrared solenoid valve and can be used to activate a pre-defined action. Due to the different spectra (here black and white on card or paper), the infrared only reacts to the spectrum of an object located in a particular area. For example, IR tracking sensors do not respond to objects in the black part of the visible light spectrum. Therefore, it is possible to sense distance changes via a paper card with alternative black and white strips.

Brainstorming

Daily

Application

What other measurement tools are there besides the distance measuring wheel?

What are their advantages and disadvantages?

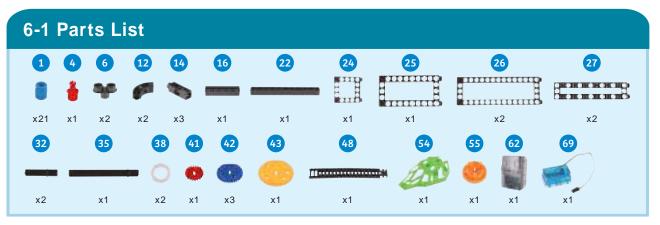

% To be used with the distance measuring wheel paper card on page 125.

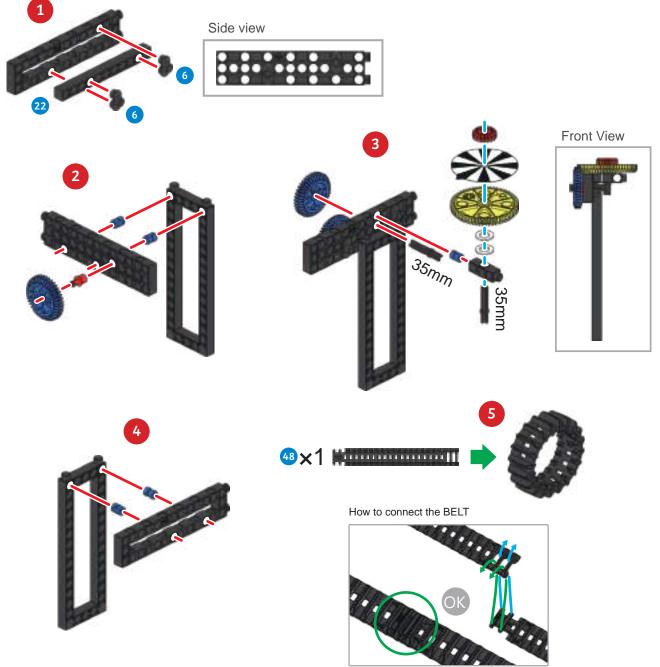

### Surveyor's Wheel

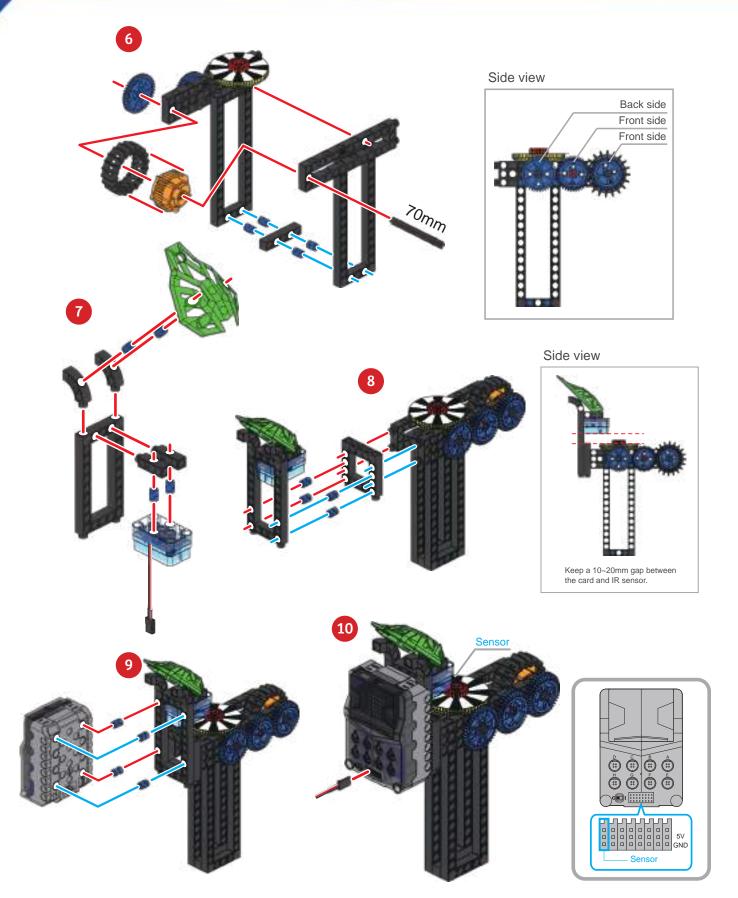

a

0

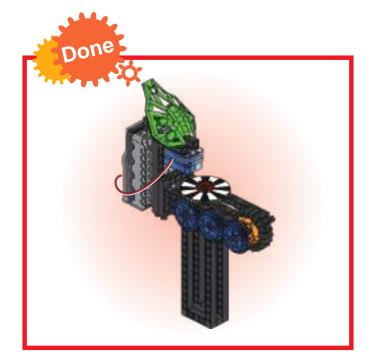

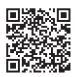

Smart Manual Web Service

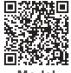

Model Operation Video

#### Program Example

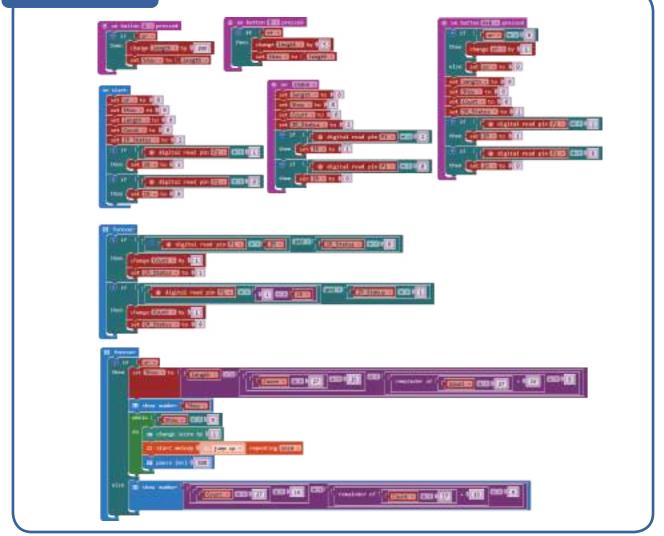

**Surveyor's Wheel** 

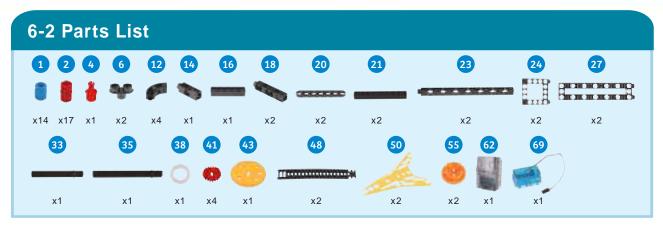

% To be used with the distance measuring wheel paper card on page 125.

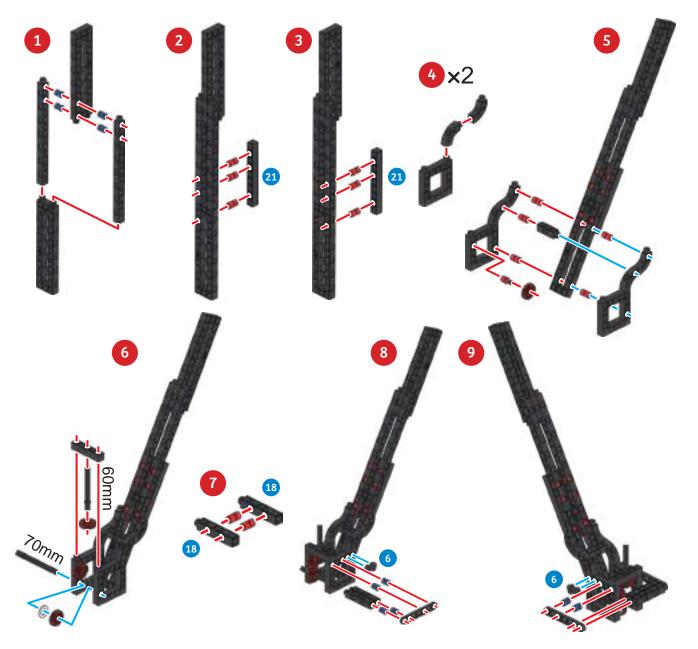

a

0

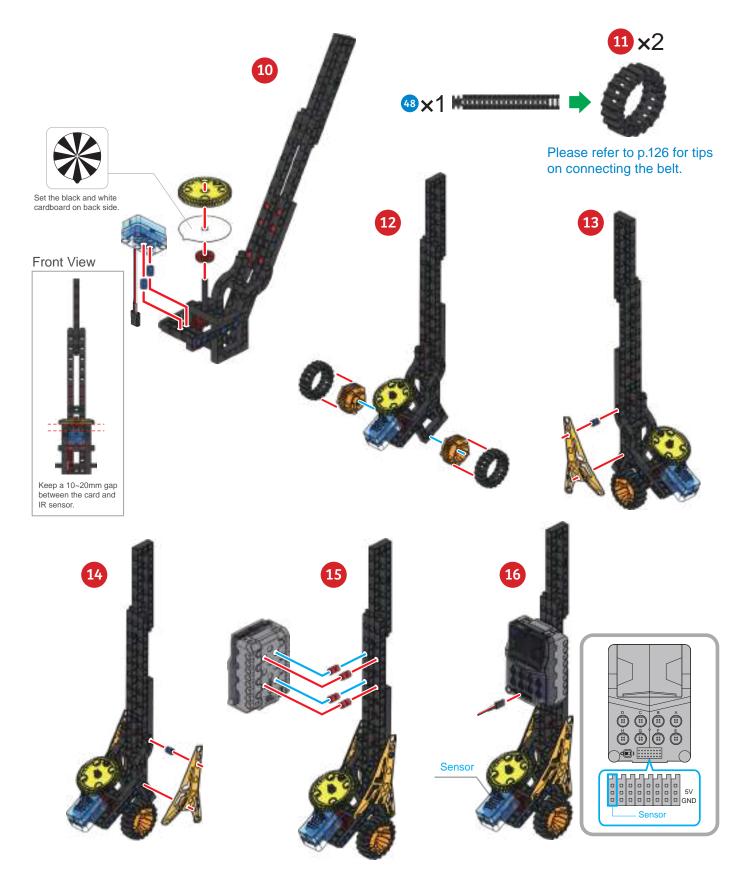

#### Surveyor's Wheel

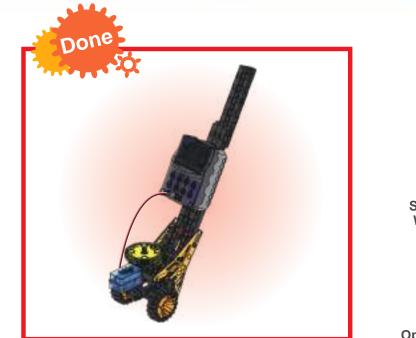

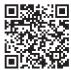

Smart Manual Web Service

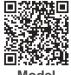

Model Operation Video

#### Program Example

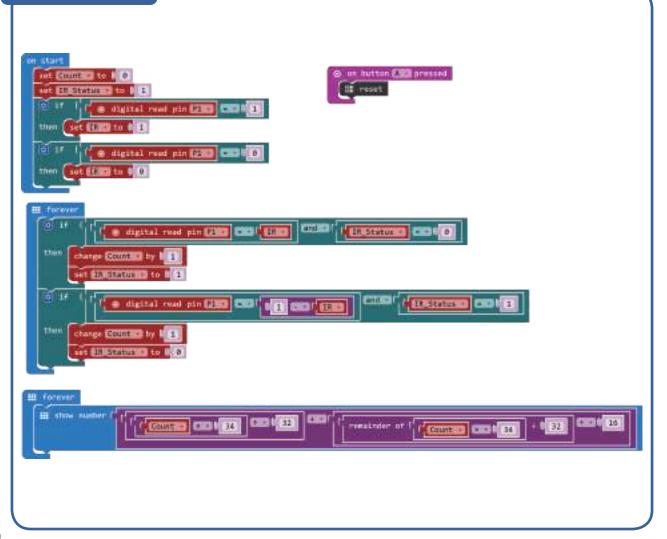

45

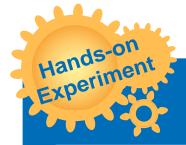

Take a ruler or a measuring tape to measure, observe and record the accuracy of the distance measuring wheel and its possible error, then adjust the values of the program to calibrate it.

Change the structure of the handle to design a measuring tool that is more ergonomic.

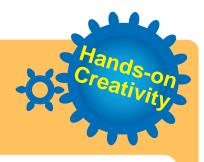

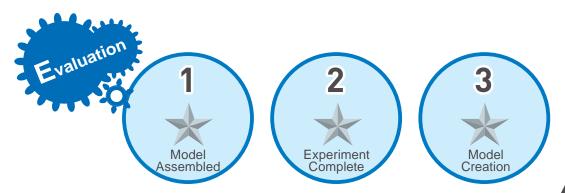

#### Level Crossing

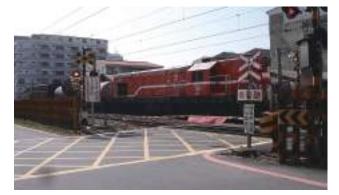

In the early days when trains first appeared, railway level crossings were all manuallyoperated, with staff to remind pedestrians to pay attention to safety requirements. Whenever a train is about to pass, the person on duty would wave a red flag, signaling all vehicles and pedestrians to stop crossing and to clear the track.

Inertia

Trains cannot stop like a regular vehicle. A train that travels at 80 km/h will have a

braking distance of 2 km due to inertia. Therefore, the protection of railway level crossings is significantly more important. Barriers, gates, red lights, and warning sounds were all added to alert of possible dangers near railroad crossings.

The model in this lesson simulates a situation when the train passes (triggering the IR sensor) and the railroad crossing begins to operate.

Application The Newton's first law of motion states that the object either remains at rest or continues to move at a constant velocity, unless acted upon by another outside force. The Newton's first law is also known as the law governing inertia.

Inertia is the resistance of any physical object, to any change in its position and state of motion. You can observe inertia in any object and with the heavier the object, the greater the inertia.

On Earth, inertia is often affected by external forces (gravity, friction, air resistance), so it makes the movement of objects slower over time, and finally stationary.

Inertia is exerted on all objects. Think about it, why can cars brake over a relatively short distance, but trains cannot?

Brainstorming

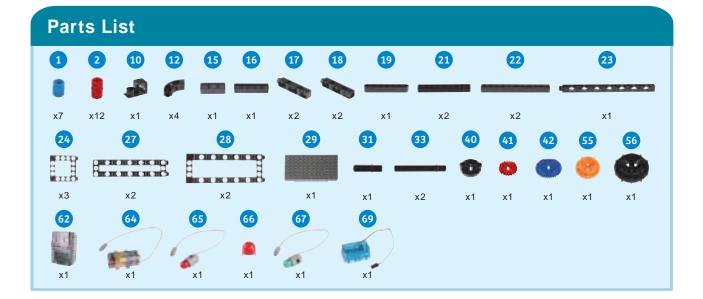

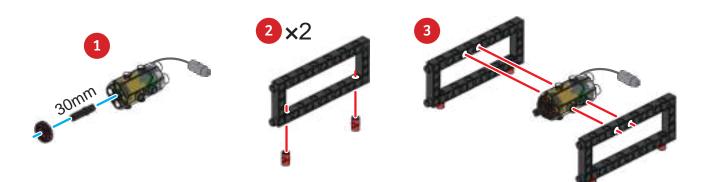

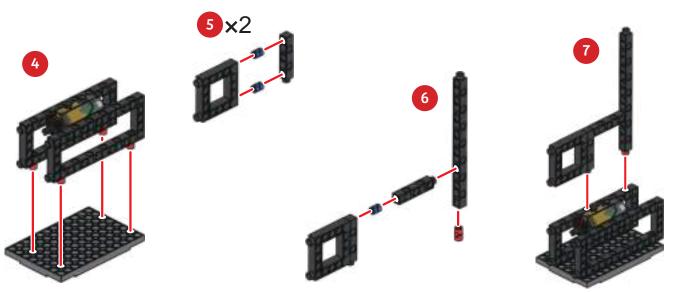

### Level Crossing

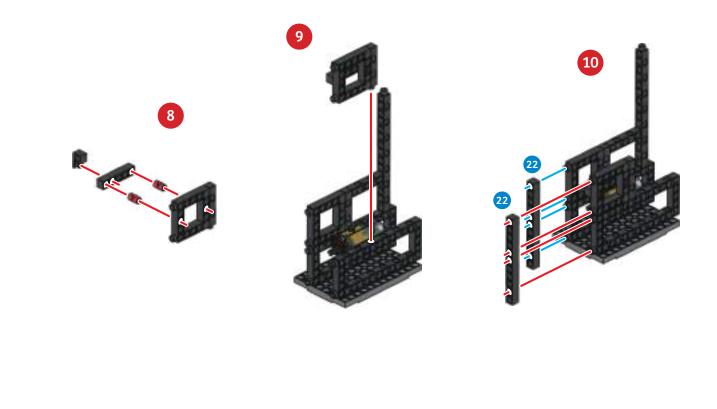

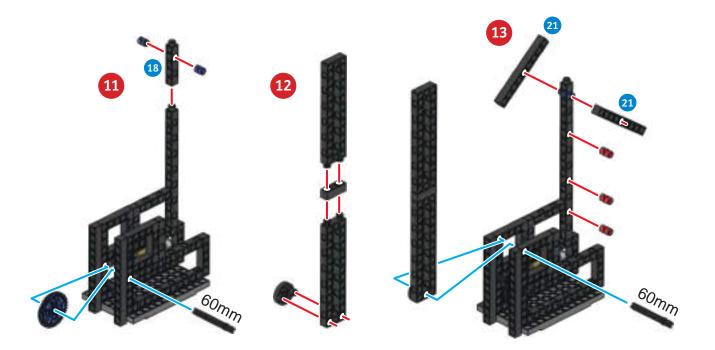

49

•

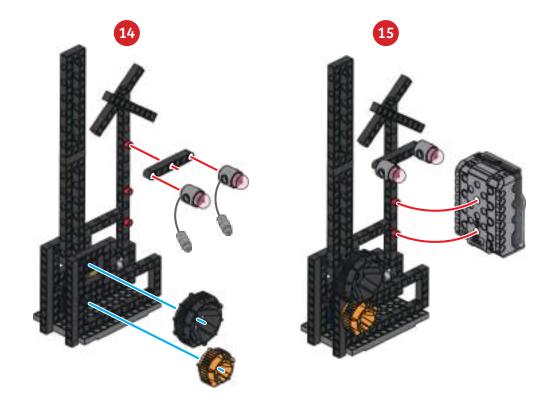

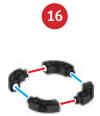

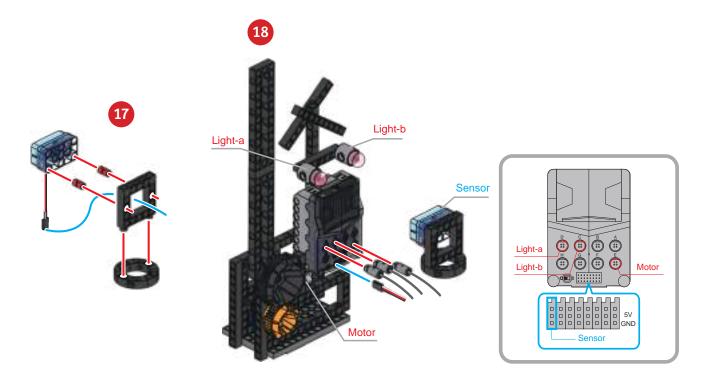

### Level Crossing

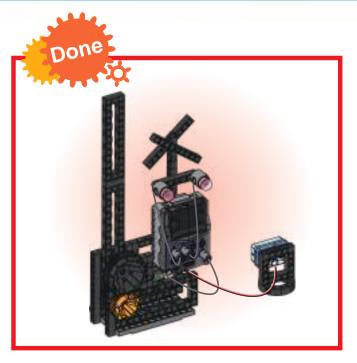

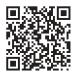

Smart Manual Web Service

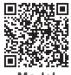

Model Operation Video

#### Program Example

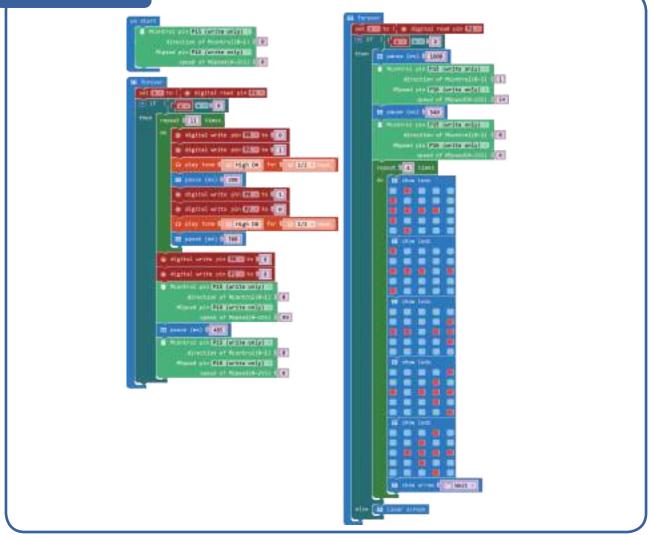

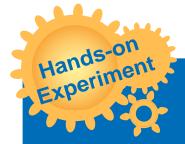

Simulate a train for the level crossing and observe if the number of seconds that the level crossing is lowered enough for a train to pass.

Use the remaining blocks or items at hand to set up other possible objects around the level crossing (e.g. trains, tracks, fences).

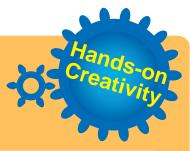

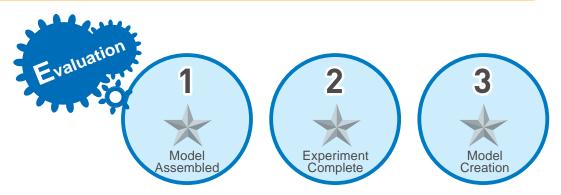

wered

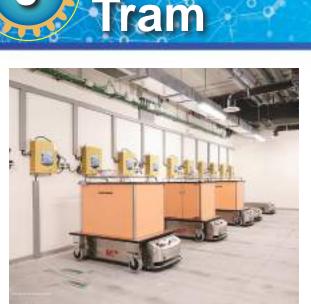

Powered Trams can run automatically and travel along a planned track on the ground. Using an infrared emitter, and infrared photoelectric crystal sensor the intensity of the reflected light determines whether the tram is on course. A controller is used to correct and adjust movement directions of the vehicle so that it can continue to run automatically on the track.

Sensing & Decision

Different color lights have different reflective properties. Black has the lowest reflectivity; while white has the highest. The photoelectric crystal in the IR sensor, after sensing, will output different potentials to differentiate the two

colors. The number of infrared modules will also influence the stability of the self-propelled vehicle. At least two infrared modules must be used in order to identify the direction.

Two IR tracking sensors are on either side of the line. The vehicle body is in the center. The control box decision process is as follows: go straight forward; right-side IR tracker detects the line, vehicle responds by left adjustment. Left-side IR sensor now detects line, vehicle body responds by turn right adjustment.

A motor is generally divided into three parts: a casing, a stator and a rotor. After the stator is fixed to the casing, the change of the magnetic field can drive a rotor. The rotor of the motor usually has a very high speed and a very small torque. Therefore, a motor will add a deceleration function to reduce the speed and increase the torque through gear ratios.

> The different directions of electric current can change the positive and negative rotation of the motor; while the magnitude of the voltage can change the speed of the motor. If a tracking vehicle easily derails when it runs, you should examine whether adjust the motor speed will allow it time to adapt to changes in the track.

> > A tracking vehicle does not have a steering wheel, and its front wheels do not turn. How does it turn?

Brainstorming

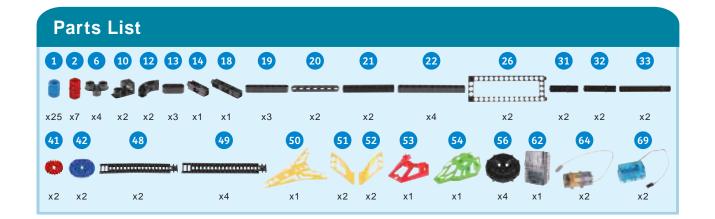

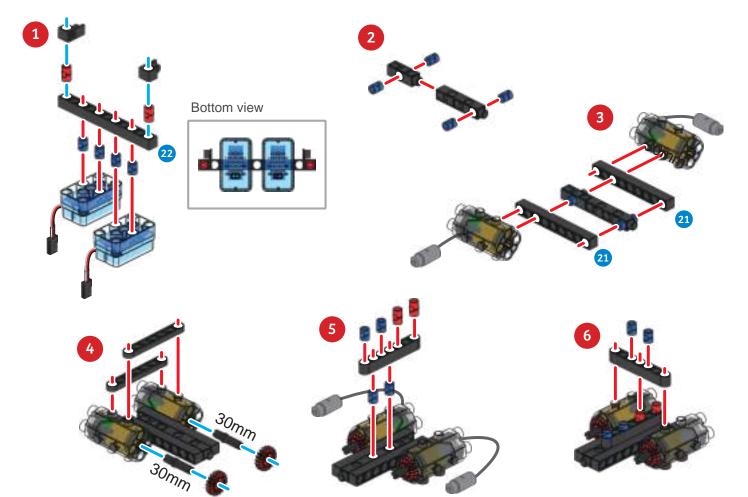

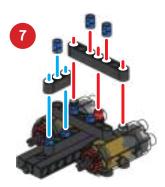

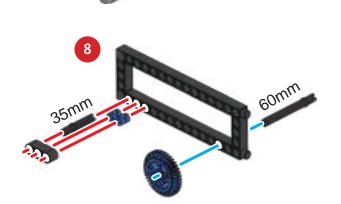

### 8 Powered Tram

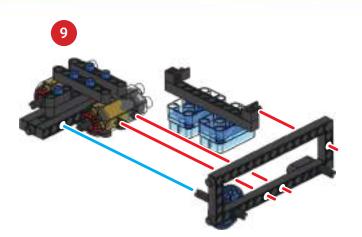

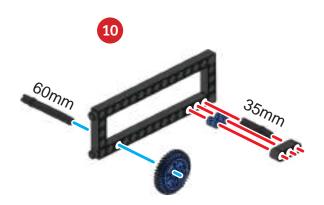

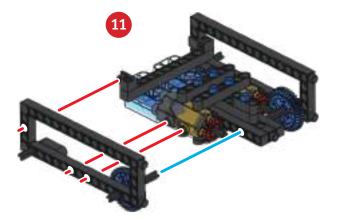

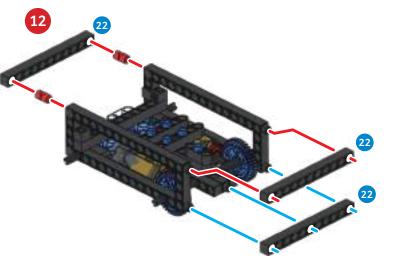

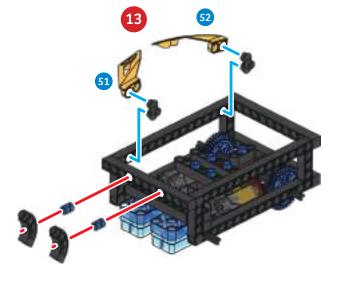

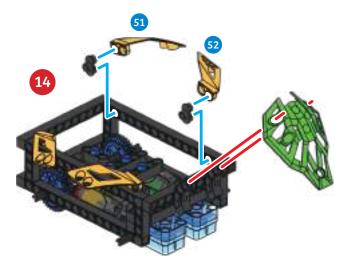

a

o

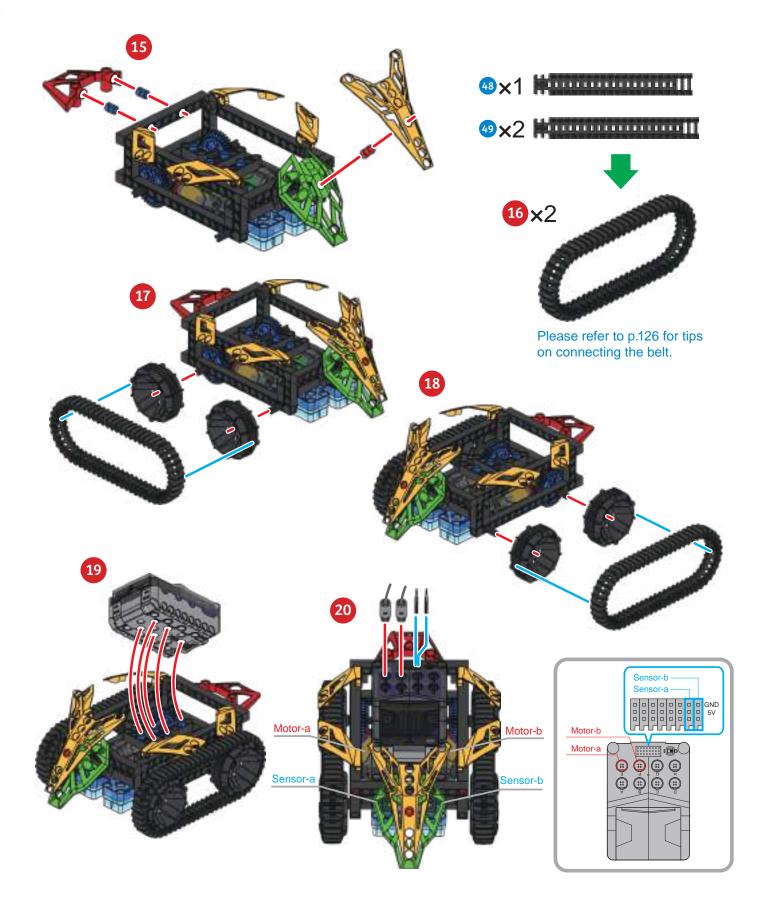

### B Powered Tram

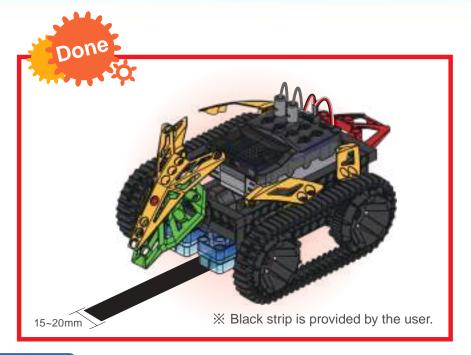

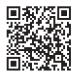

Smart Manual Web Service

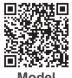

Model Operation Video

#### **Program Example**

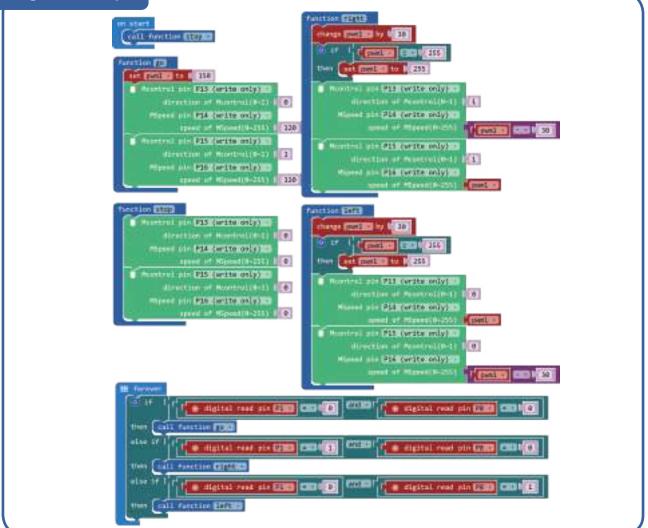

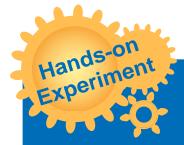

Make a black line on the ground to let the tracking vehicle travel along the track.

О

Change the thickness and curvature of the track. Observe and record the type of path that is most suitable for the tram.

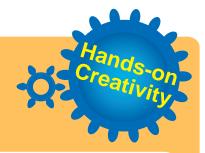

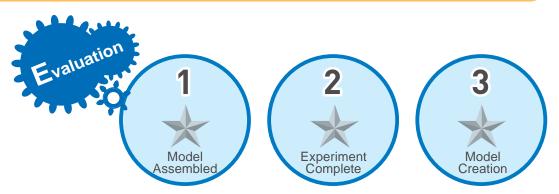

#### otica ramme

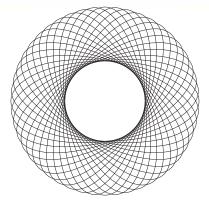

Machines exist to reduce the amount of human effort required to complete a task. We have seen many mechanisms and engineering techniques separately, but now we will begin to combine some. For this variation on a reciprocating mechanism, each body is connected so it pivots in at least two locations. Pieces will be able to move relative to each other to achieve the correct movement. This is similar to the Linkage in L4, but with more "links".

**Reciprocating and Rotating Motion** 

Linear guide

Fixed point

The function of this linkage is to pull a crank through a rotation of one link, so that the another can swing, rotate or reciprocate. Linkages are very versatile and can be used to create many

different types of motion for different uses and effects. There are some specific terms we must understand before we can know how linkages work.

1. Function: The relative motion between joints at the two ends of a fixed link.

- 2. Path: Path of a given tracking point.
- 3. Motion: Describes the movement of the link.

The model in this lesson uses a combination of rotating and reciprocating motions, combined with path tracking, allowing a plotter to draw geometric figures. You can adjust the speed of the two motors, the position of the levers, the thickness of the pen or colors etc; to draw a variety of different geometric figures.

Application When a machine is in operation, it will initiate a given movement. Common types of motions are linear, rotational, back and forth, and reciprocating. Linear means that an object moves along a straight line; rotational motion means that an object

> will rotate with a fixed central point; back and forth means that an object keeps a constant distance to a fixed point in an arc within a certain range; reciprocating motion refers to an object moving in a fixed range along a straight line repeatedly (like a piston). When different motion types are adjusted and combined through a body, a new type of motion will be created.

Brainstorming

Daily

Is there any mechanical structure in daily life that utilizes a combination of motions?

With what combinations of motions are they formed?

a

o

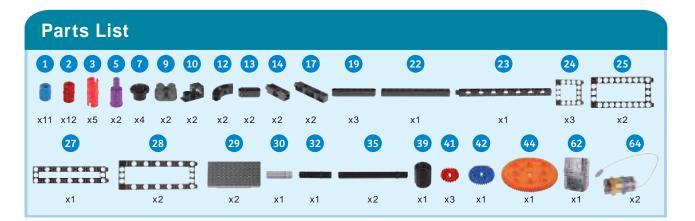

X Use the microcomputer plotter paper card on page 126.

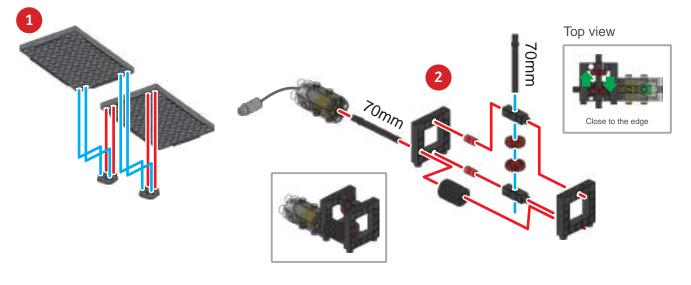

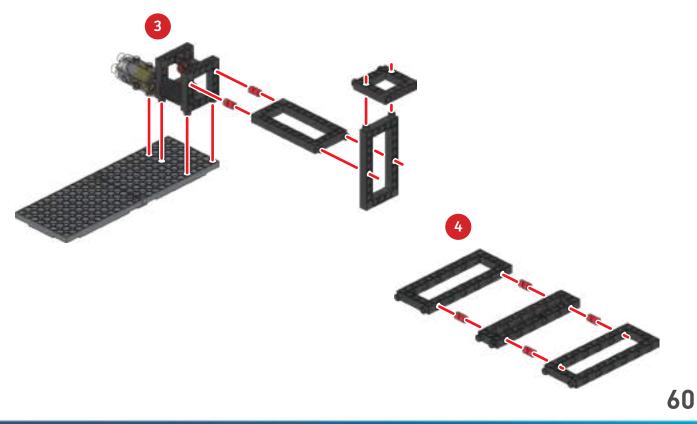

# **Elliptical Trammel**

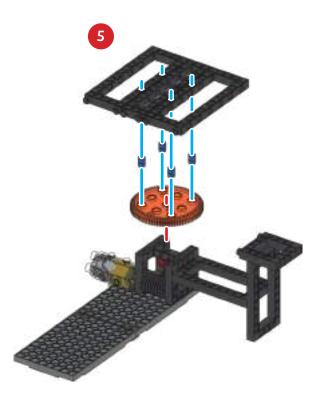

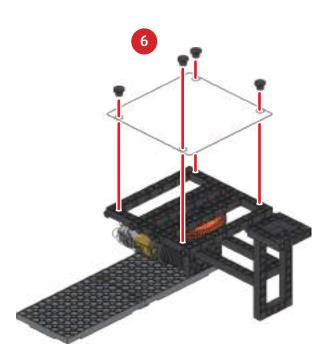

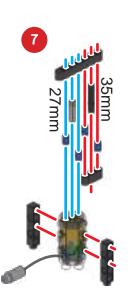

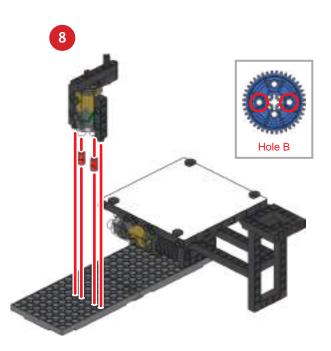

0

С

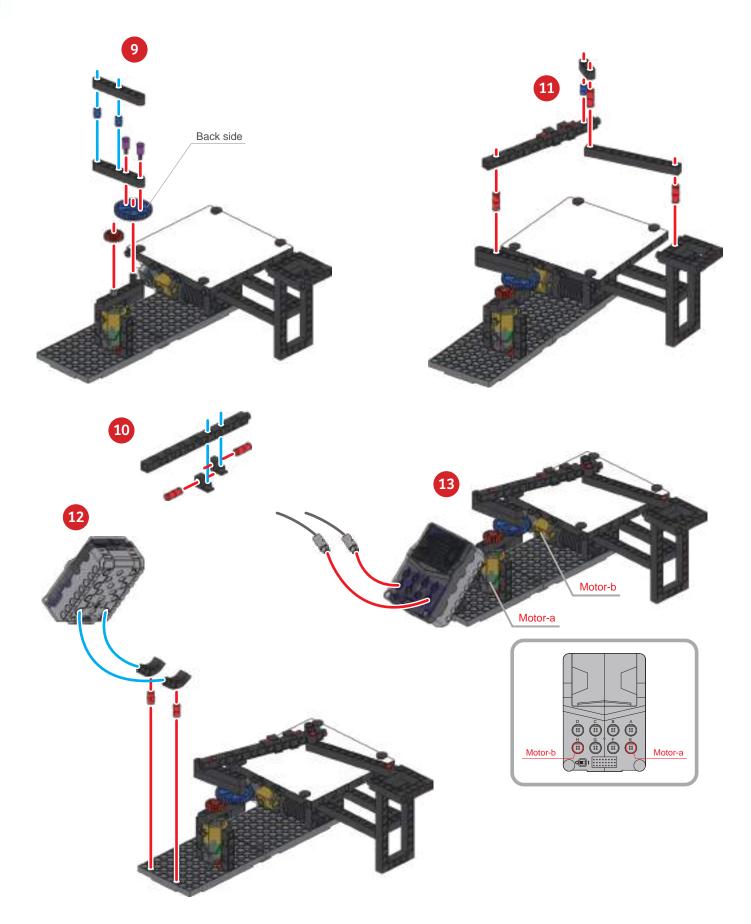

### **Elliptical Trammel**

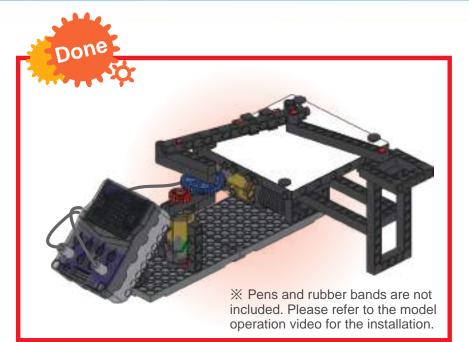

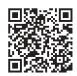

Smart Manual Web Service

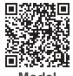

Model Operation Video

#### Program Example

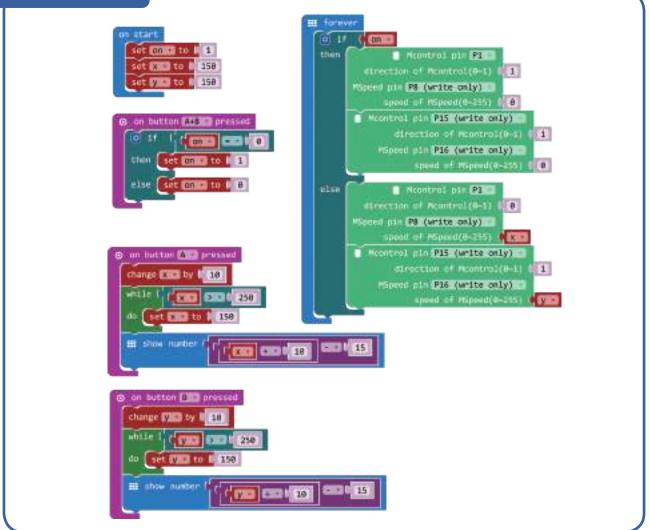

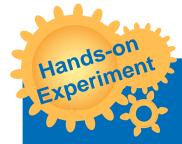

Use different color pens to draw different images on the same piece of paper.

Modify the program to make one of the motors perform an intermittent motion. Observe the effects on the output image.

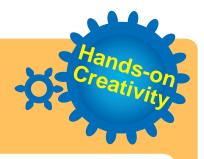

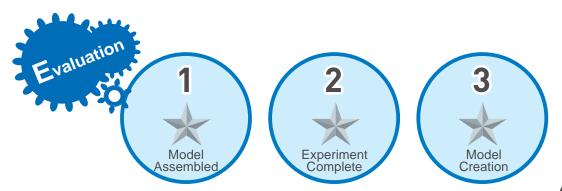

### 10 Monograph 2

Please use the models and principles you have learned about so far to design a ball-catcher that can sense whether a ball has been thrown-in or not.

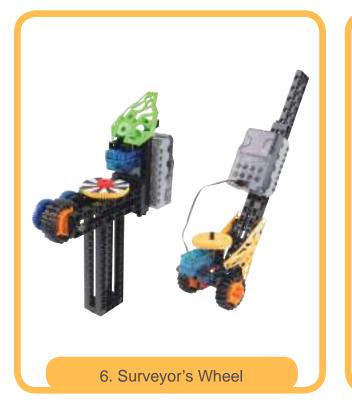

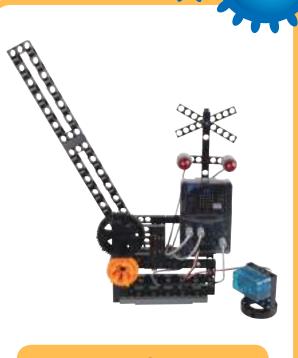

7. Level Crossing

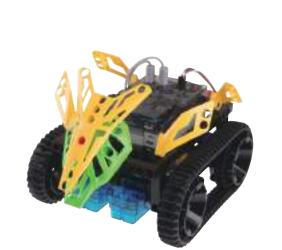

9. Elliptical Trammel

8. Powered Tram

a .

000

ø

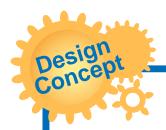

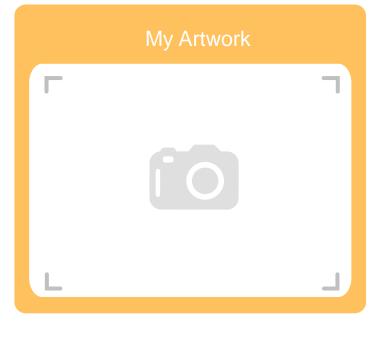

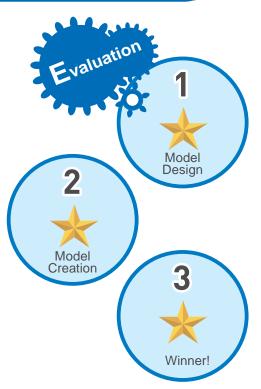

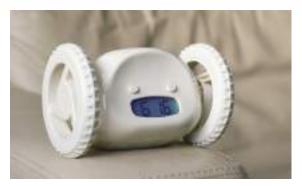

Application

Brainstorming

One of the main functions of an alarm clock is the alarm ringtone. Even the new vibration or LED display alarm clocks still have to produce a sound. In addition to monotonous alarm ringtones and electronic sounds, you may also use classical music, insect buzzes or bird songs, or even heavy metal music! You are now able to personalize these alarms according to your taste.

Random Variable

There are many reasons for oversleeping, such as staying up too late at night, being too tired from the

previous day, lack of sleep, or forgetting to set an alarm. Even if an alarm is set, it is very easy to turn it off and continue to sleep in the morning (snooze function). The most common reason for oversleeping is actually going back to sleep after turning the alarm off!

Академия Умняшкино www.autoys.ru

azv Alarm

If you want to avoid going back to sleep, you may set the snooze mode or use a type of alarm that is difficult to turn off. The snooze mode will repeat the alarm every 5 minutes, or you may set a different desired interval. But even if an alarm clock is set to go off every 5 minutes, there are still some people who just will not get out of bed.

In this lesson, we will design a crazy alarm clock. When the time comes, the alarm clock will run away quickly, while sounding its alarm. It will also find a corner to hide. If you don't want to move the table or chair, you will have to get up and grab it fast.

Randomness means that the target, motivation, rules and other methods cannot be predicted. A random process refers to a process that repeatedly generates indefinite factors.

A random variable is a variable obtained in a given sample space, and the value of this variable cannot be predetermined. Its value can only be estimated within the given range. Randomness can only obtain non-deterministic values. In order to let the crazy alarm clock run around, we will use the concept of random access in the program, so we can't determine the next direction the clock turn to.

What things in life are related to randomness?

a

0

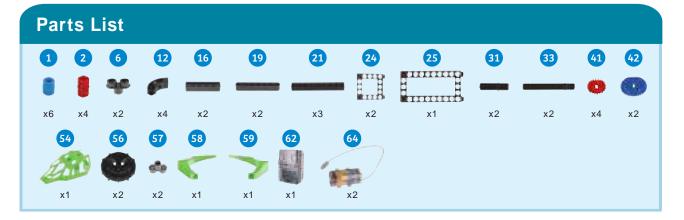

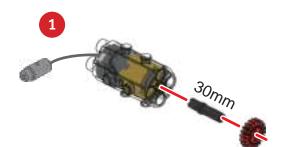

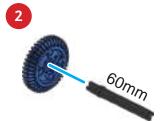

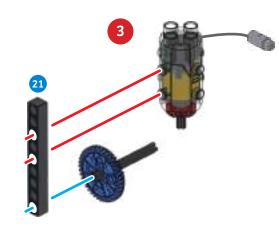

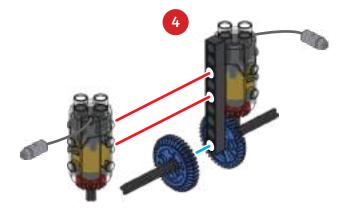

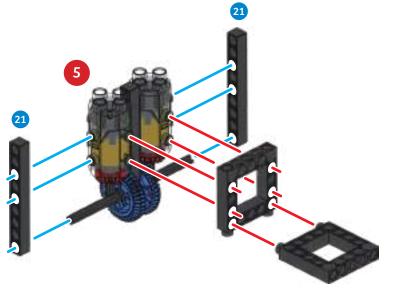

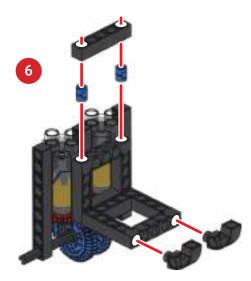

## Crazy Alarm Clock

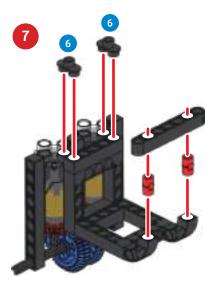

1

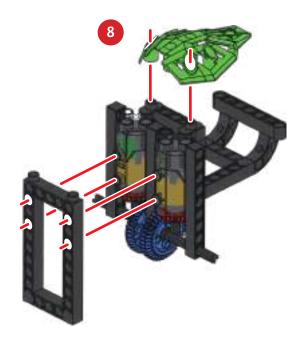

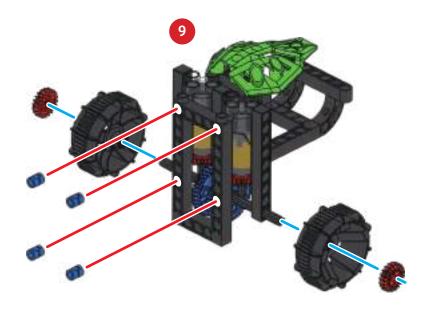

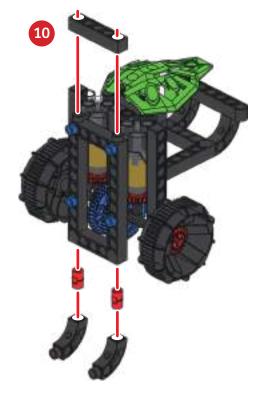

•

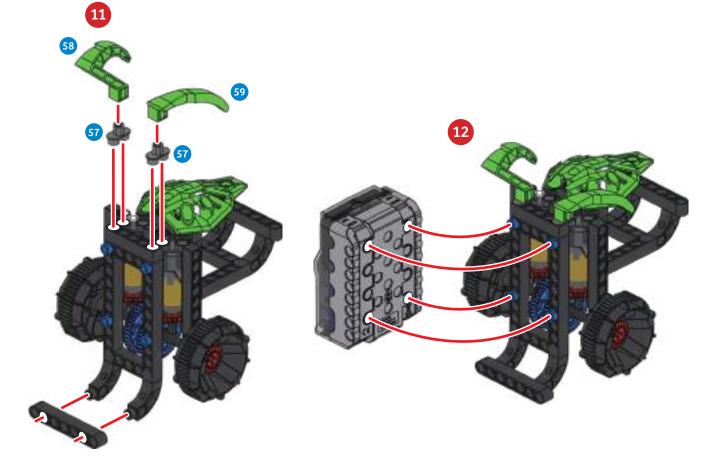

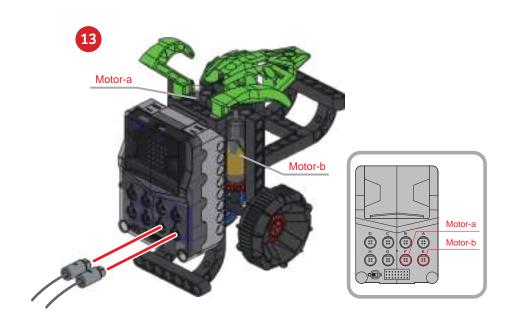

### Crazy Alarm Clock

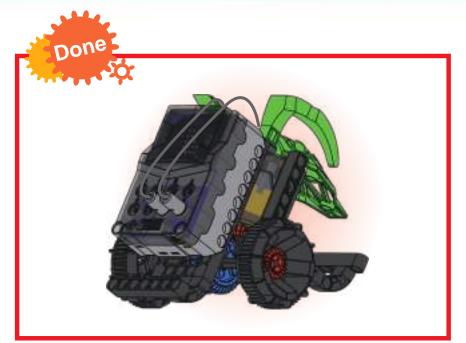

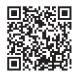

Smart Manual Web Service

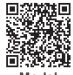

Model Operation Video

#### Program Example

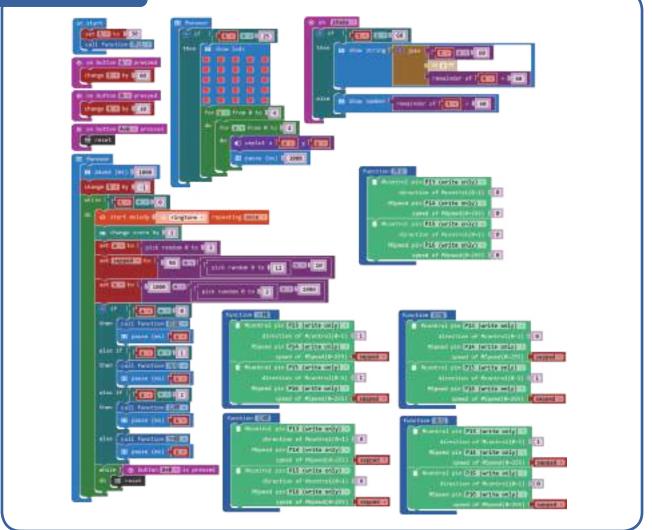

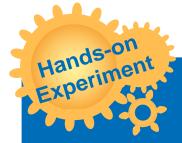

Write a program to add different running modes to the alarm clock.

О

Change the outward appearance of the alarm clock so that it can tip over forward or backward, and yet continue to run.

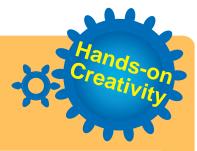

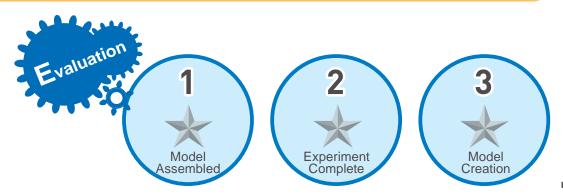

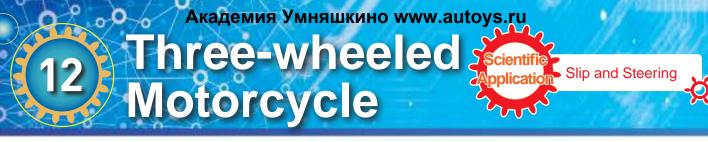

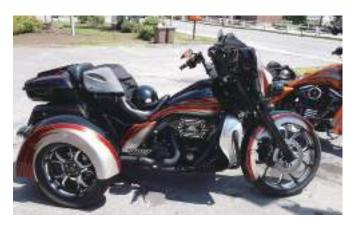

Cars have a long history. First, rickshaws appeared, then smaller, steam-powered vehicles, and finally cars. At that time, power transmission devices were already welldeveloped.

Smaller, steam-powered vehicles first originated in France, 1769 where Mr. Cugnot made the first steam powered vehicle called a "fardier à vapeur". Next, larger steam powered trains emerged from the UK. Later still, more train designs came forth from Germany and the United States. Engines were driven first by steam, then electricity and finally diesel.

The first motorbike ever created for sale, was a three-wheeled design by the British in 1884. It was not successful and there were funding problems, so it never saw widespread adoption.

In 1885, German inventors began to use an internal combustion engine to create a new type of locomotion that differed from the principle of bicycles, but that too was never released to the market. Then, also in Germany in 1894, the first locomotive vehicle was released for sale. This is the first type of vehicle formally referred to as a motorcycle.

The vehicle in this lesson is driven by motor but steered by turning of the wheels. You may select the mode of operation through the A or B buttons, or try to code a different way of traveling.

Application There are two ways to turn - steering and differential steering. Like a normal car, tracked vehicles will have a transmission device to control the forward (or backward) movement of the car body. But there are no front wheels to turn

so it is not such a simple mechanism. Construction crawlers or tanks use differences in the speed between the two tracks to twist (or what appears

to be a slip). This is formally referred to as differential steering. The double transmission devices (one for left and one for right) drives the left and right wheels (or tracks) to achieve a different angle of twist, and to provide forward and backward movement. Some tracked vehicles can even turn on the spot, where it seems that they are slipping.

How many 50X PLANETARY GEARBOX (DDM) and 180° SERVO MOTOR (METAL GEAR) are required to achieve steering and slipping mechanisms, respectively?

Brainstorming

a

0

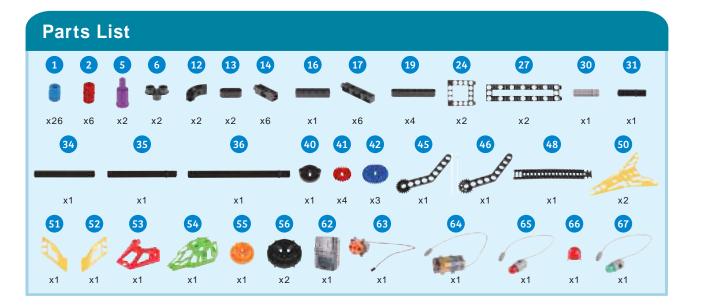

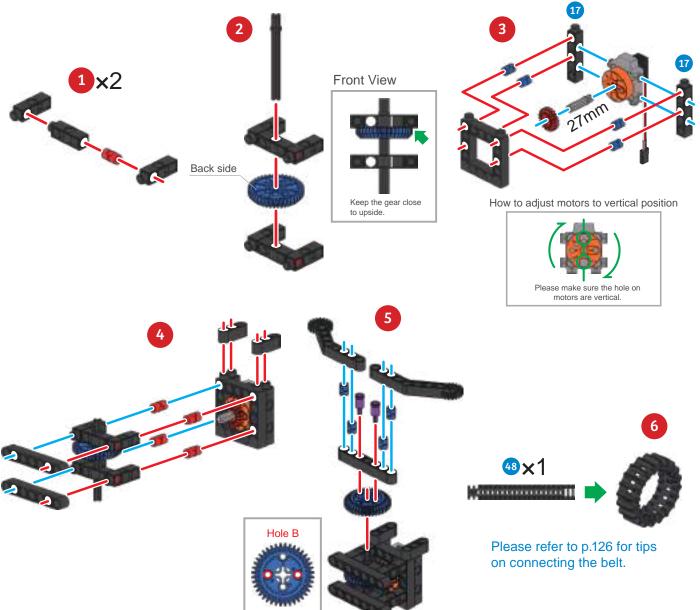

74

### 12 Three-wheeled Motorcycle

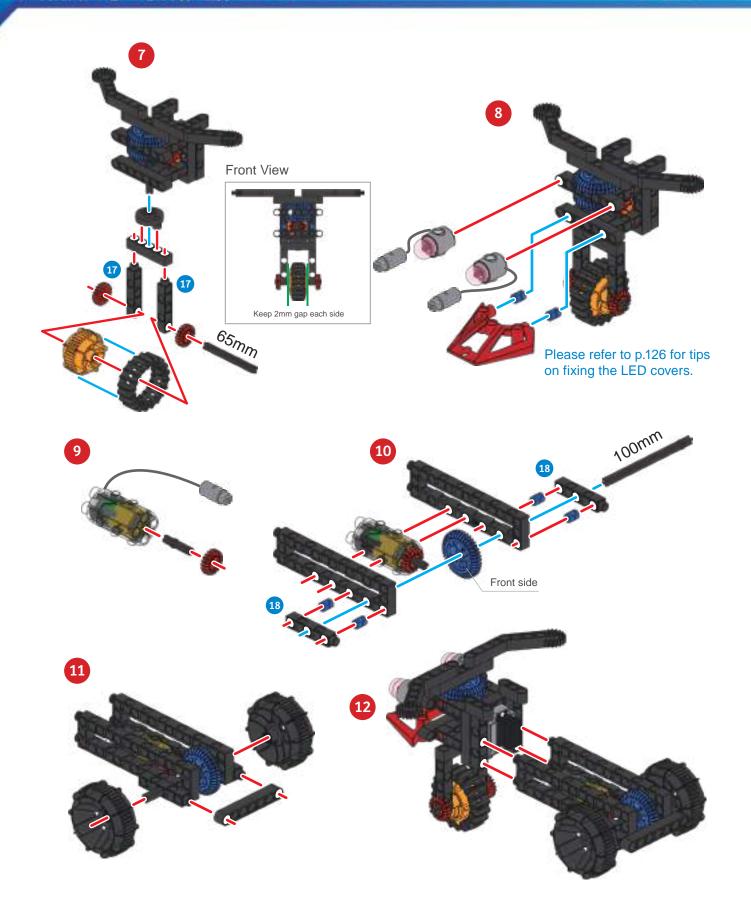

•

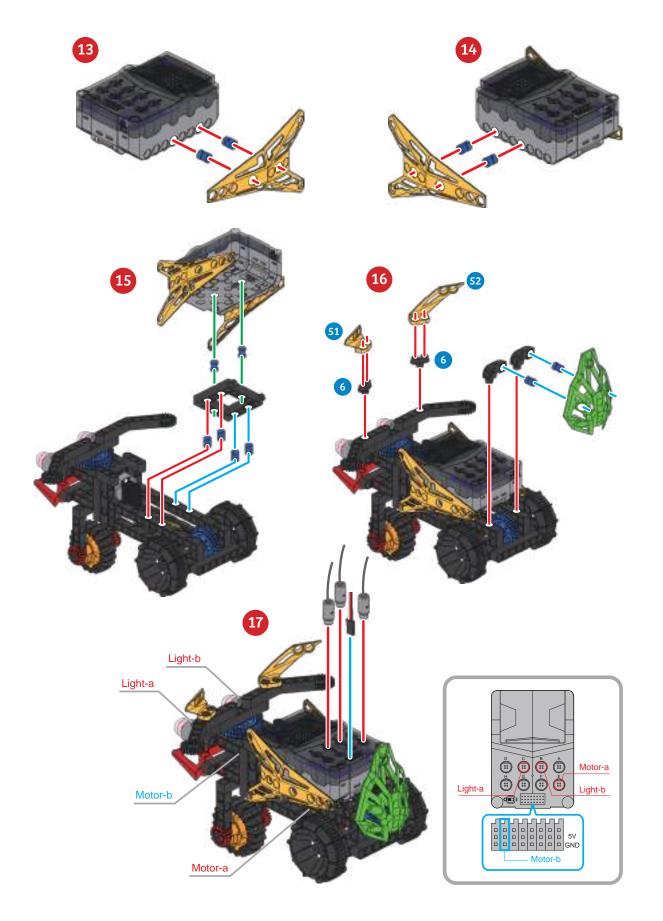

### Three-wheeled Motorcycle

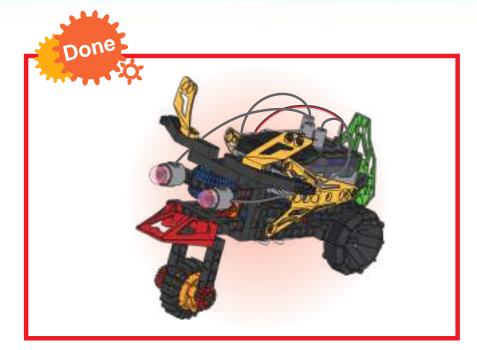

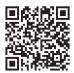

Smart Manual Web Service

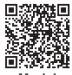

Model Operation Video

### Program Example

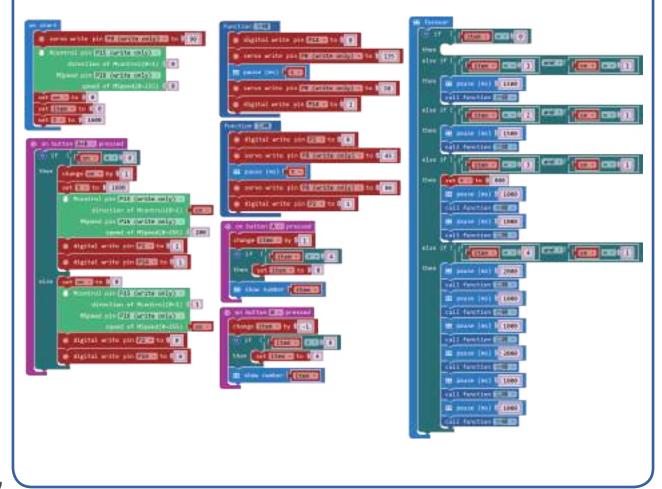

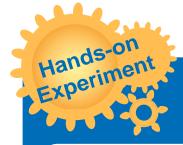

Change the program content to add a new type of action.

o

0

Work with others to write your own remote-control codes.

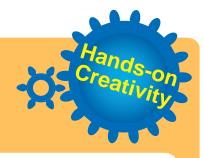

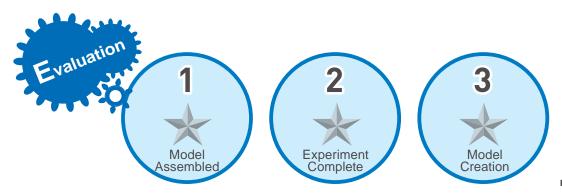

# Академия Умняшкино www.autoys.ru Drilling Scientific Machine

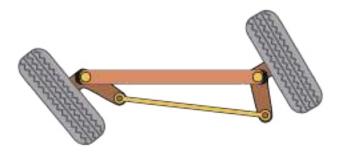

Generally, the steering controls of a car are at the front of a chassis. Steering characteristics can be divided into three situations: understeer, neutral and oversteer. For front-wheel drive vehicles, under-steer can be solved by reducing the vehicles speed; but if it is over-steering, it may be necessary to reverse the steering wheel and control the turn using more power. This is also known as drifting, but it is highly

**Rear Wheel Steering** 

risky unless you are a very highly trained driver. Steering characteristics of general vehicles are adjusted toward a slight understeer in order to ensure stability while driving.

Both under and over-steering problems can be solved by the implementation of rear wheel steering. There are two situations for rear wheel steering: in the same direction and in the reverse direction as the front wheels. In the same direction can reduce oversteering; in the reverse can reduce understeering. When the vehicle speed is slow, the turning magnitude can be increased by having the front and rear wheels turn opposite each other; but when the speed is too fast, oversteering easily occurs. Co-directional steering through the rear wheel can compensate the oversteering situation, so that the driving vehicles body can be better balanced.

Application There are many kinds of engineering trucks. Generally, heavy transportation equipment uses liquid with a pressure pump, using an extremely high pressure to transfer the liquid into the equipment to move machine parts. The hydraulic pipe connects the various hydraulic components, drives the pressure pump via a motor or an engine, and controls the operation of the entire truck by controlling the liquid flow and pressure of each valve. We have seen excavators in many movies, but to actually use it to drill a cave is impossible with the current stage of technology. Mainly because of safety considerations, we can't be sure that the area that has been drilled won't collapse, burying people and the machine inside.

Why do cars frequently park rear end first?

Brainstorming

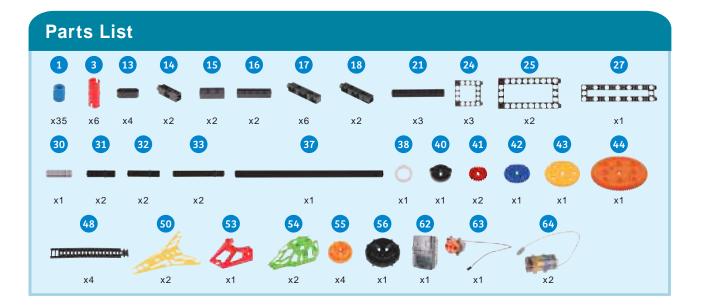

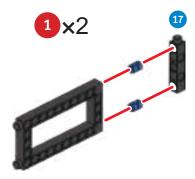

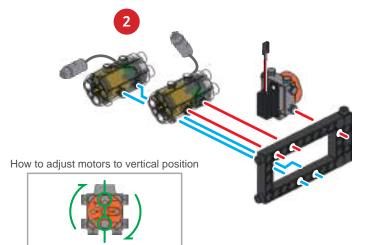

a

0

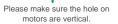

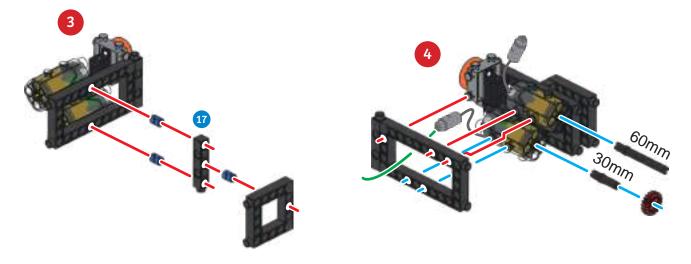

### 13 Drilling Machine

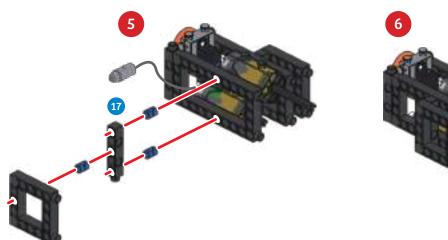

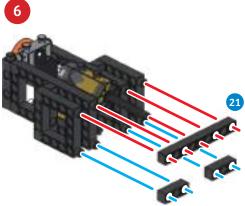

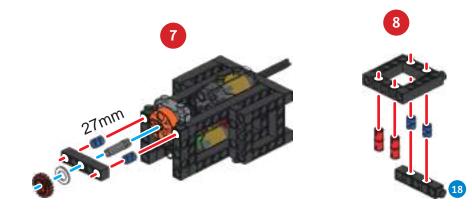

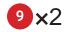

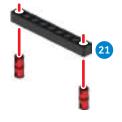

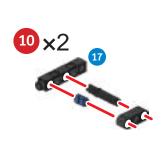

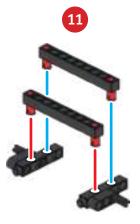

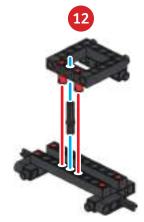

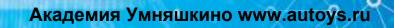

a

o

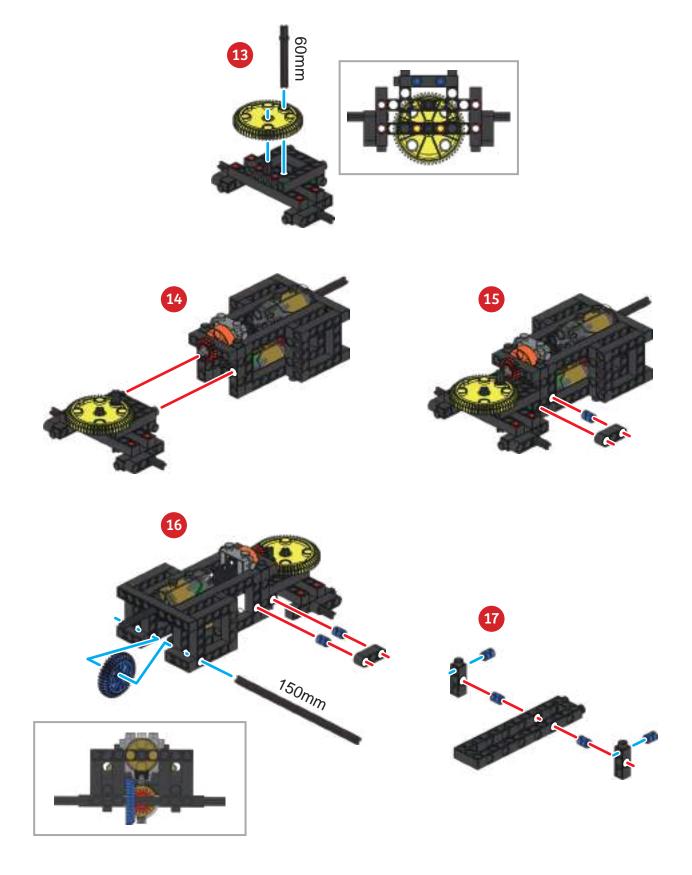

# 13 Drilling Machine

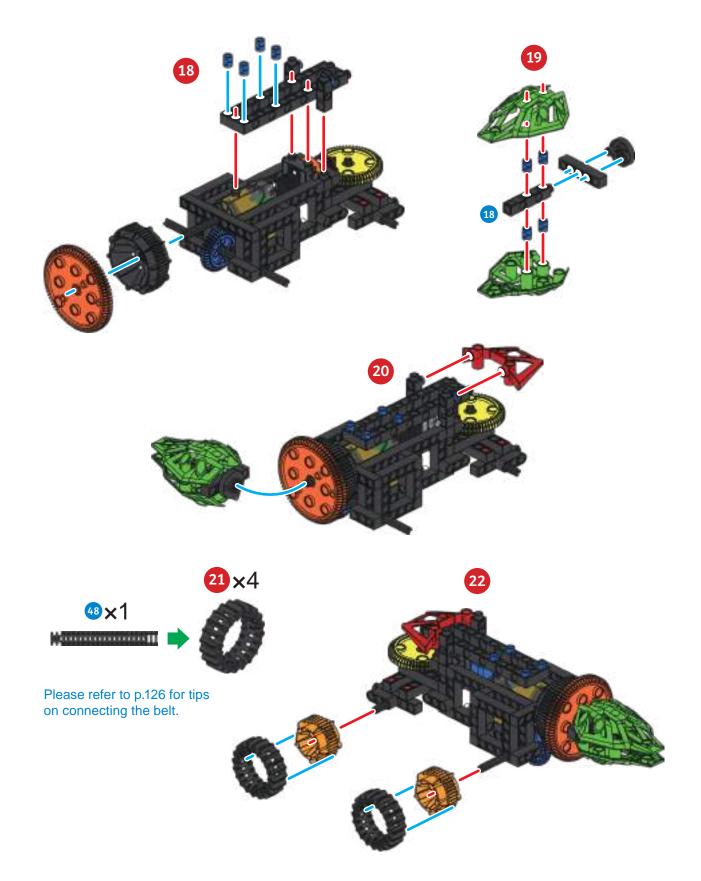

•

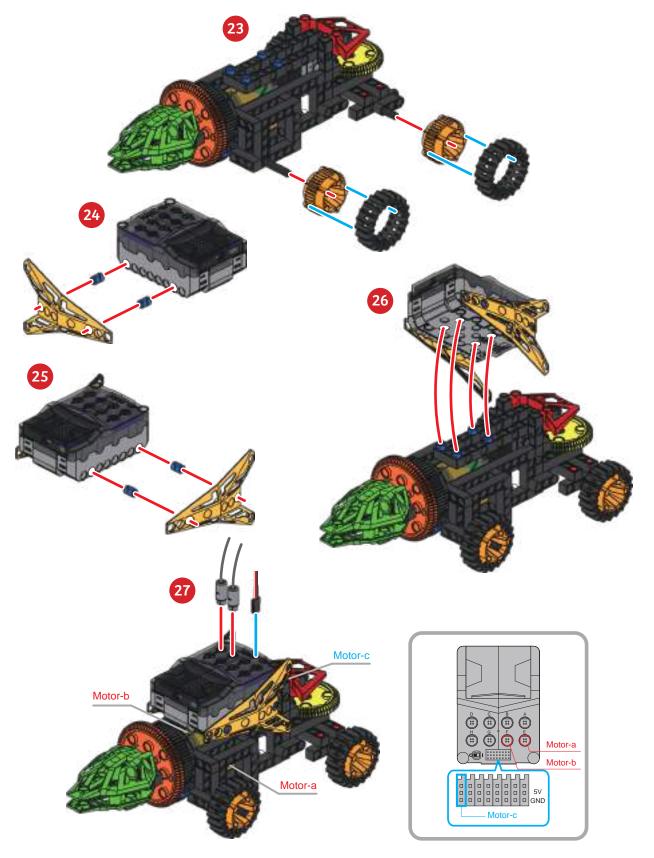

### **Drilling Machine**

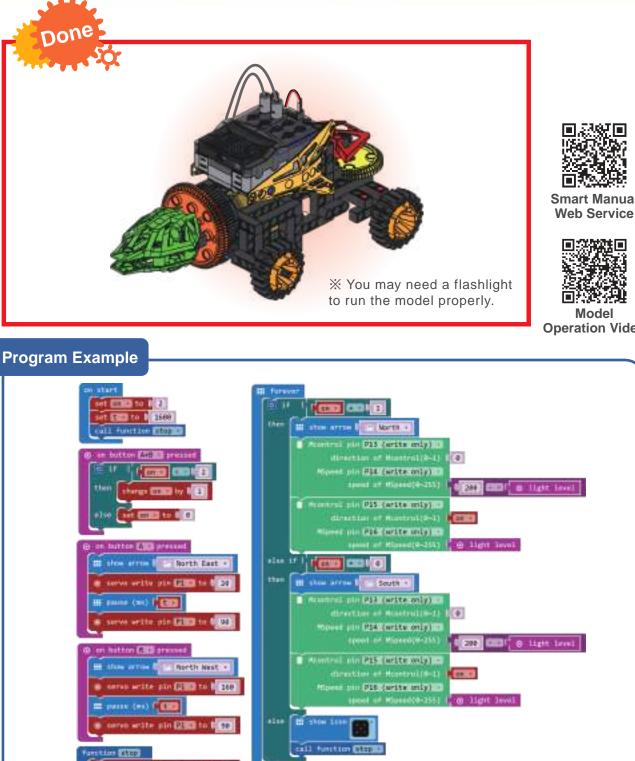

**Smart Manual** 

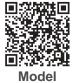

**Operation Video** 

ill serve write pin 2222 to 12 94 (nel one (fil) (arite only) all direction of Annatori (red) ((f) cont one (file (arite only))

Austral pla #25 Jurits anly inc

### direction of Monstrol (8-1) 5(8) need ato Biol Grantmany 800 aparts of Pipers (8-255) (68)

85

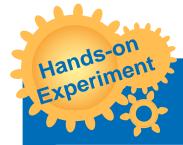

Control the light with a torch to influence the speed of the excavator.

Modify the program using to write a new remotecontrol program. Verify and record the logic and remote-control skills you have learned and tested.

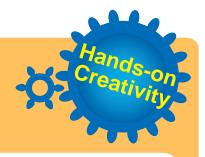

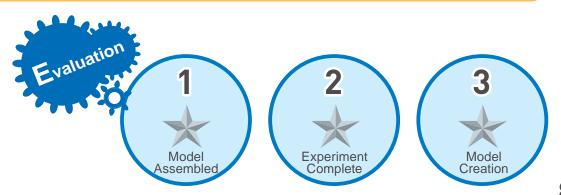

### Four-legged Beetle

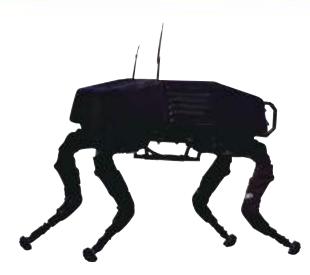

The US Department of Defense wants to develop a load-bearing donkey machine that will work with soldiers on rough terrain where mechanical vehicles cannot travel.

Gear and Linkage

In 2005, a robot dog was developed in Boston. It has no track, no wheels, and moved on four robotic legs. It is a dynamic, balanced four-legged robot. The robot dog is 1 m long, 70 cm high, weighs 75 kg, and can carry loads of up to 154 kg. It can travel across rough terrain at a speed of 5.3 km/h and can climb slopes with less than 35 degrees. Its body has a variety of sensors, laser gyroscopes and a stereo vision system. After receiving

various signals, the robot dog is controlled by a micro-computer to generate movements and react intelligently.

Later designs evolved into pet machines, which were quieter and lighter, and weighed less than 30 kg. Now we are seeming the mass production phase. Maybe after a while we will see pet machines around us.

Application Gears are one of the most widely used transmission methods in modern instruments and machinery. They can be used to transmit rotation and power between any two axes. Since gear transmission is accurate and efficient, it is possible to create animal like locomotion (gait). With separate front and rear legs in coordination, moving the "animal" forward.

> This is also the most commonly used moving method for strandbeasts. By simply staggering the links pulled by the gears, you may design whichever type of stepping movement you want.

Brainstorming

Why is that among the strandbeasts that we see on the market, we rarely see a walking body with fewer than four feet?

o

О

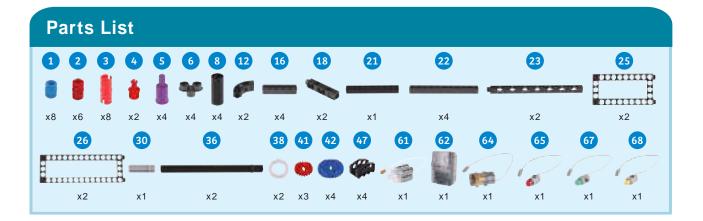

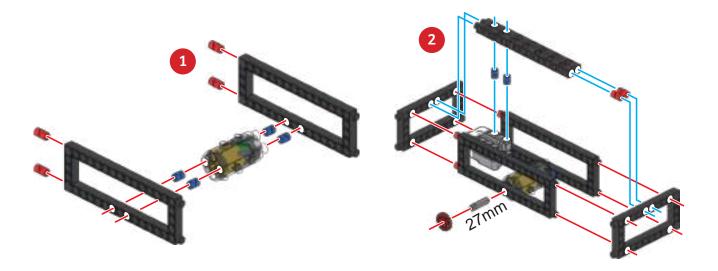

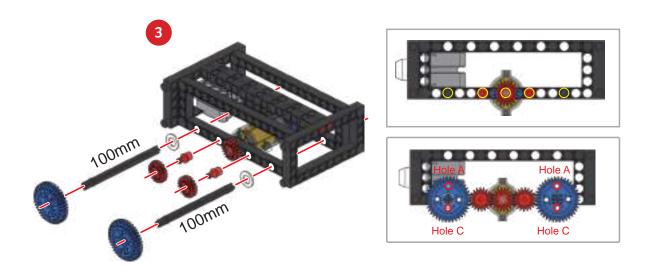

### 14 Four-legged Beetle

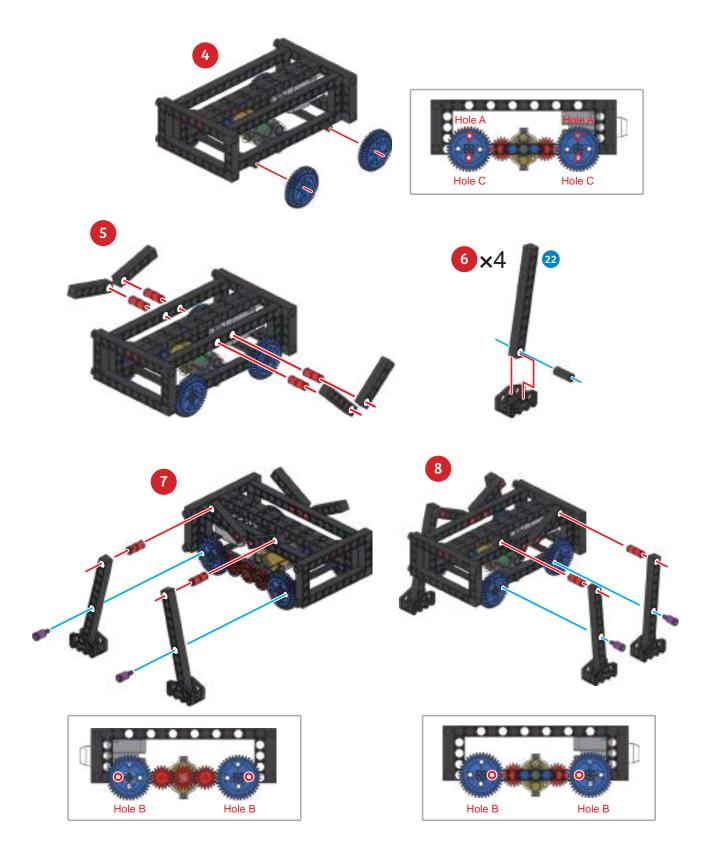

o

0

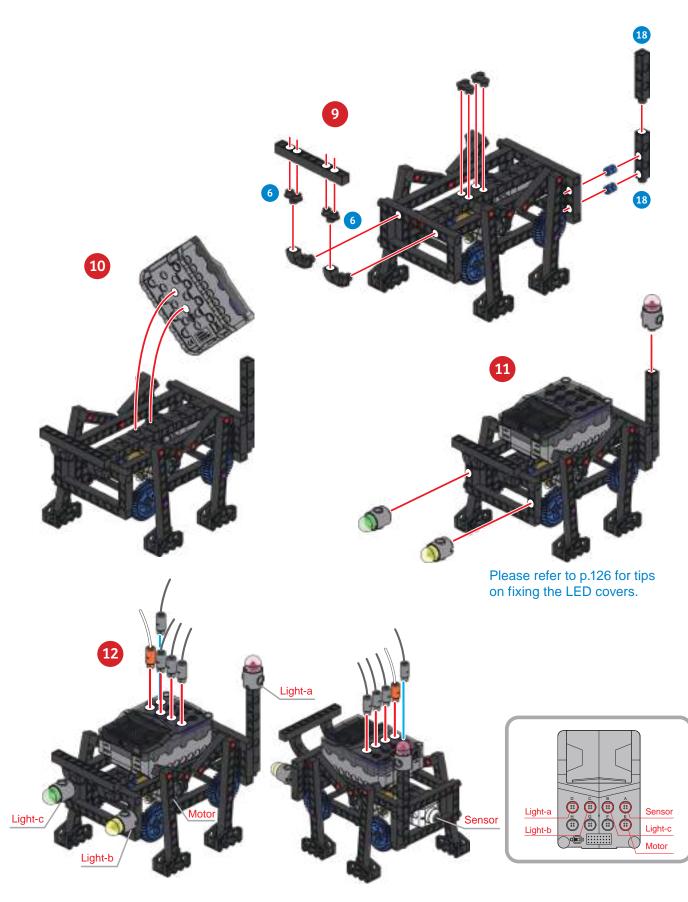

### 14 Four-legged Beetle

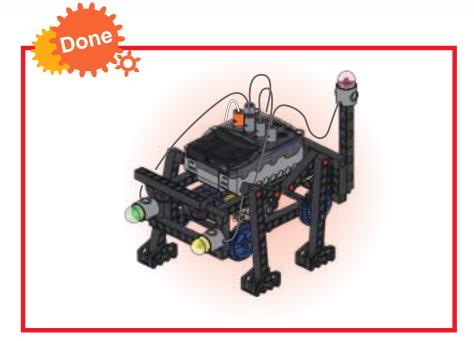

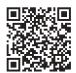

Smart Manual Web Service

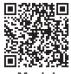

Model Operation Video

# 

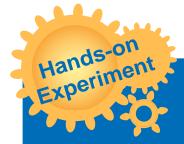

Change the relative position of the gears and links to create different walking styles (gaits).

0

Modify the model to make a robot beetle that walks on six feet.

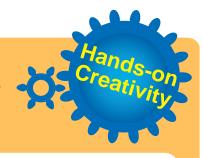

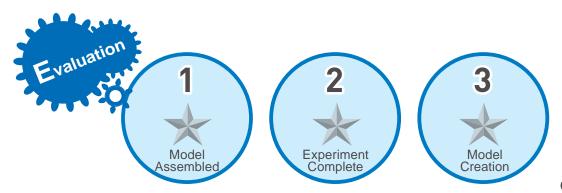

### 5 Monograph 3

Please use skills and knowledge you have acquired to design a tracking hexapod ant.

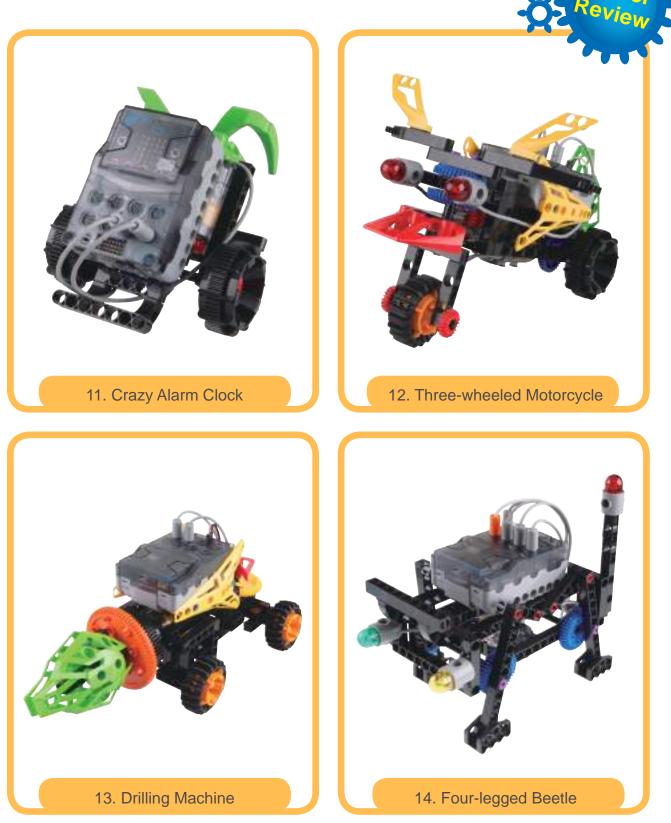

a .

000

ø

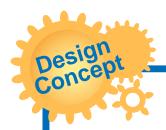

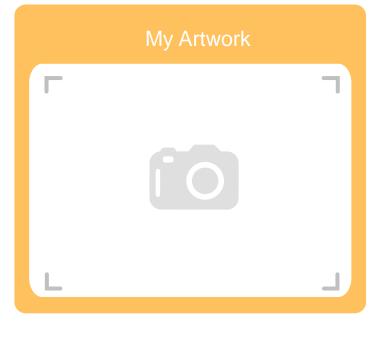

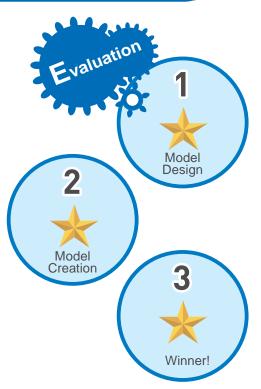

### Академия Умняшкино www.autoys.ru 6 Telegraph Machine

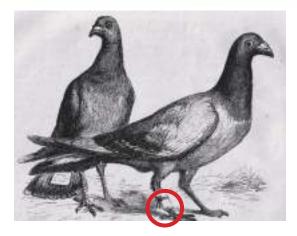

Language and communication ability is the key to the establishment of civilization. In ancient times, people used various methods to transmit information to people that were in another place. In the African tribes, there is a kind of drum that can convey different messages, to remind the clan members through squeezing a rope; France established a signal tower to transmit information; the Orientals have more transmission methods such as smoke signals, Yam (relay stations), flying pigeons, etc. These communication methods later evolved into the more modern, postal system.

Morse Code

Many transmission methods are limited because of the costs, unclear traffic paths or vulnerability to weather and terrain. Before the telegraph was invented, only the most important information was transmitted, and its transmission speed was very slow compared to the current standard.

Since the 19th century, the discovery and application of electricity has brought about a new favorable revolution in human communication. Using electricity to transmit information created a new communication paradigm, the telegraph machine.

Application The telegraph machine can only transmit current signals by means of power-on or power-off. In order to transmit information, people have invented a code to indicate different English letters and numbers through the time difference between power-on and power-off.

> When the current is transmitted to another telegraph machine, based on a prepared code table, the message that the other party wants to transmit can be interpreted. The inventor of the first telegraph was the British. Later, after continuous development by the American Mr. Morse, a set of "Morse code" was developed and patented in 1849.

Brainstorming Why does the Mors short syllables inste

Why does the Morse code use only two simple long and short syllables instead of adding more mid, long, medium, or super short sounds?

a

С

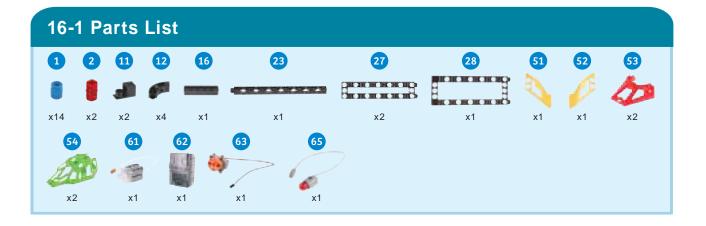

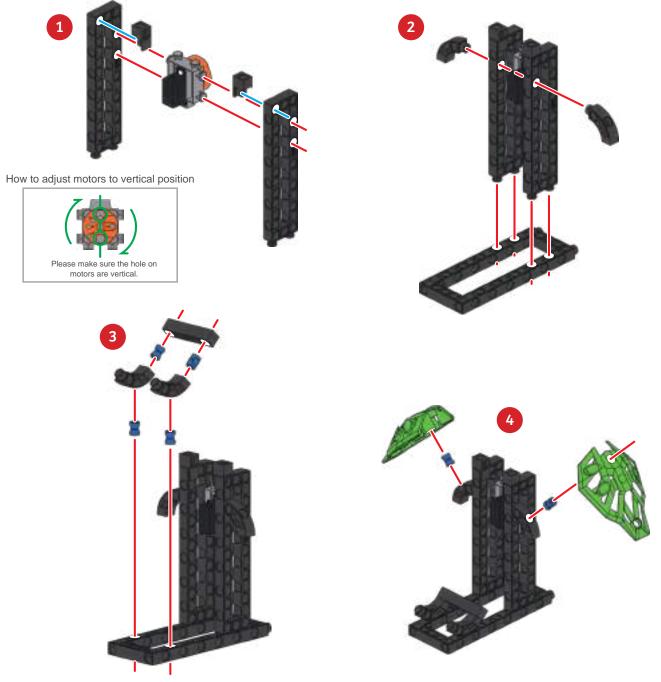

### **Telegraph Machine**

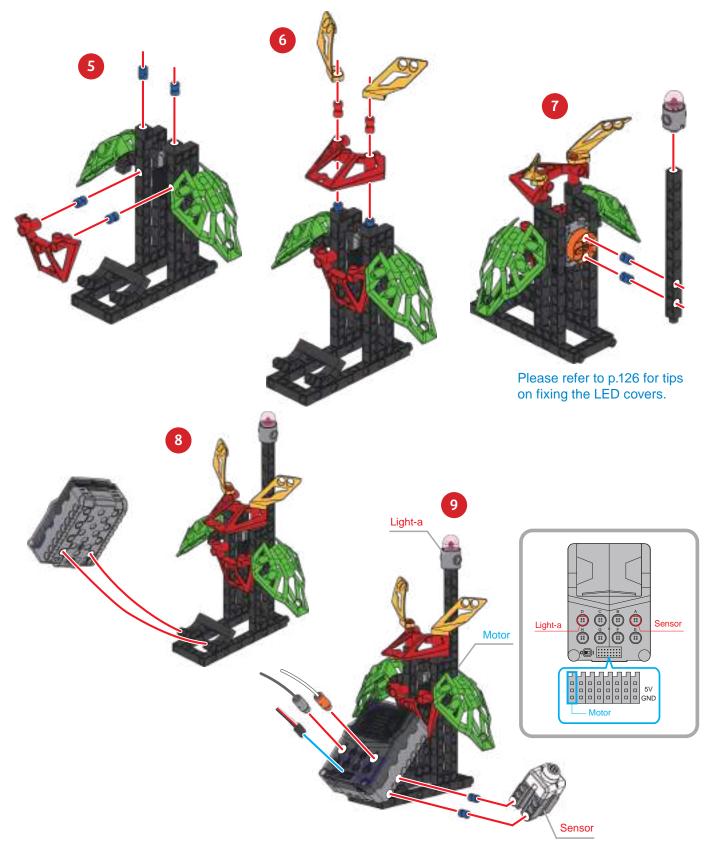

====

C101 (2)

α

С

o

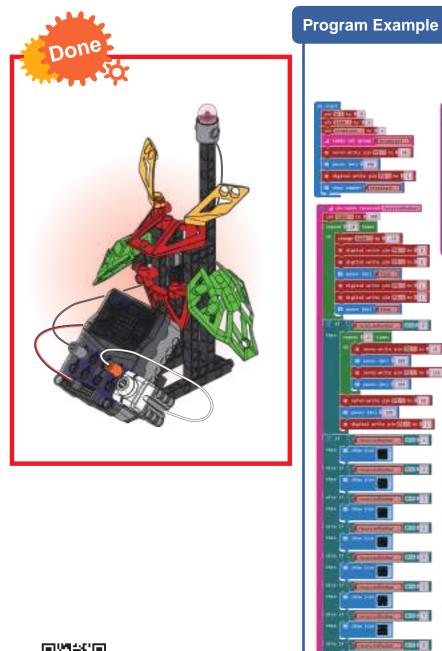

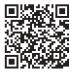

Smart Manual Web Service

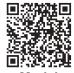

Model Operation Video

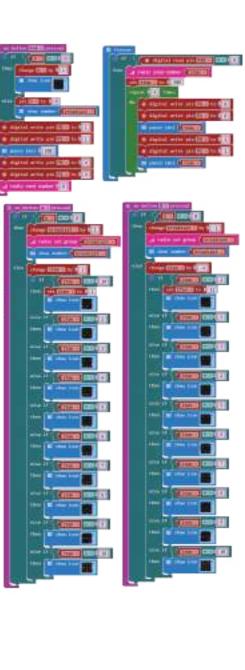

### 16 Telegraph Machine

16-2 Parts List 13 16 33 41 28 30 45 11 12 27 46 1 x20 x2 x2 x1 x2 x1 x2 x1 x2 x1 67 63 65 66 51 52 54 61 62 53 d i x1 x2 x2 x1 x1 x1 x1 x1 x1 x1

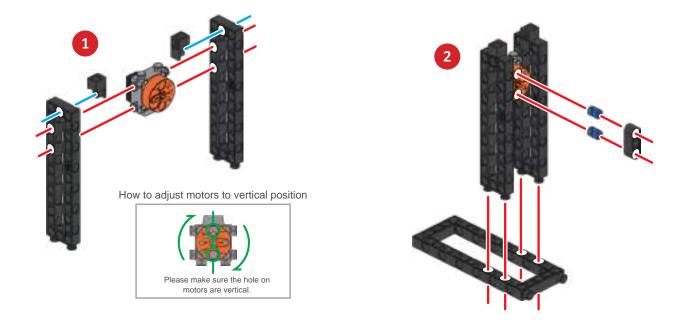

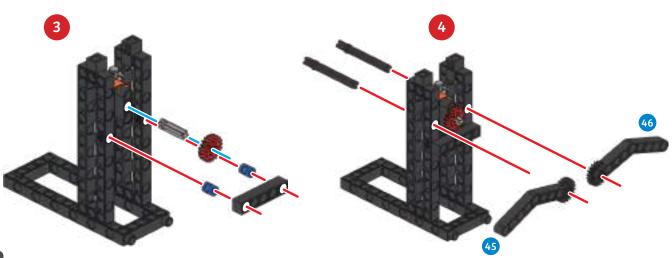

o

0

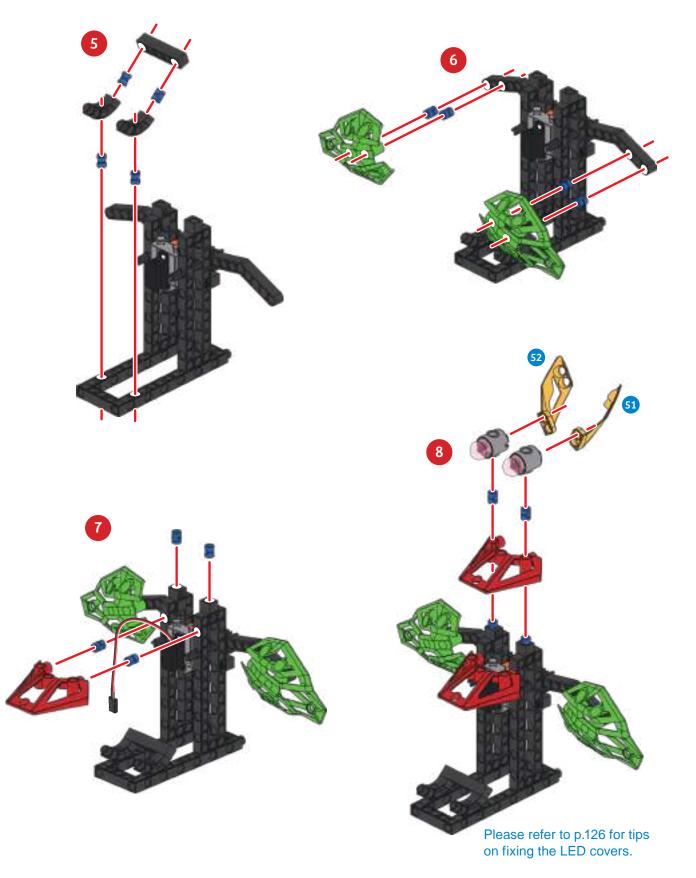

## 16 Telegraph Machine

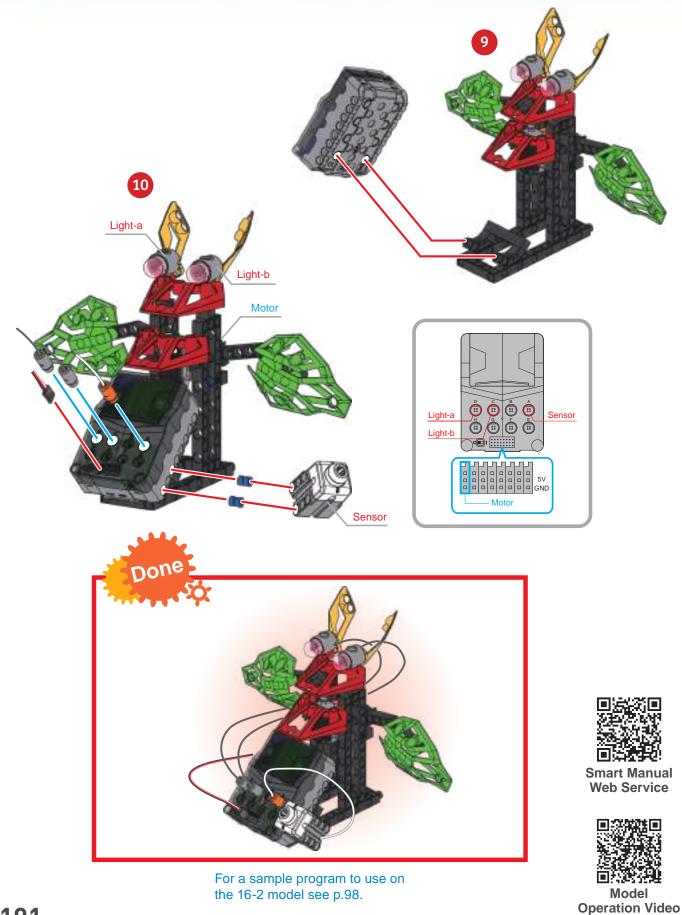

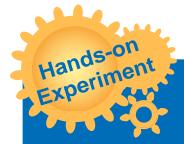

Use a single model to write a program that can control the swings or flashes of a light bulb to send a message to a distant location.

Write a Morse code message to your friends, that only you and your friends can understand. Use a telegraph machine to transmit it.

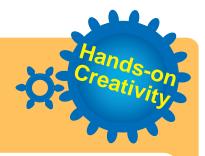

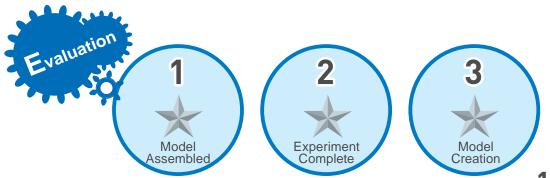

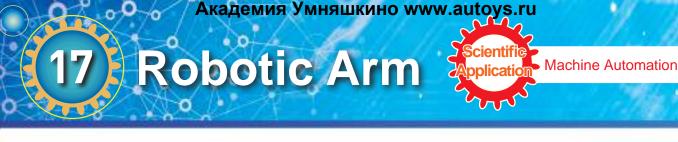

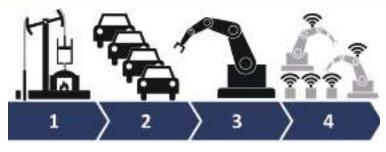

There are 4 times of industrial revolution: the first industrial revolution was the invention of a steam engine. The thrust produced by steam via boiling water is turned into a source of power; the second industrial revolution was the use of electricity. Providing steady power to machines to improve massive

production; the third industrial revolution is the advancement of information technology and electronic devices, making industrial manufacturing more automated and precise; and the core of Industry 4.0 is a "Cyber-Physical System". In addition to high automation, It is also necessary for machines to be able to communicate with each other, automatically eliminate various problems, to achieve the effect of a "dark factory". The most common application of this concept is robotic arms.

A robotic arm is an automatic control equipment. It is hoped that it can perform various functions that a human arm can do, especially the movements of the wrist and fingers. It consists of a main structure, a controller, a sensor, and a servo component. Multiple different joints allow it to perform various movements and displacements in a space. Different components can communicate and cooperate with each other through program operations.

Application Robotic arms are widely used in automated machinery. Since 1980, robotic arms have been used in many dangerous industrial environments, such as high-temperature forging, welding, assembly, painting and other heavy plant work.

> Many assembly tasks that are monotonous and do not require thinking are gradually being replaced by robotic arms. Once an execution sequence is input through a program, a robotic arm can continue to execute according to its instructions. Nowadays, the precision of robotic arms has surpassed the coordination of human hands and eyes. Thus, robotic arms have found application in medical surgery, space exploration and even military bomb disposal.

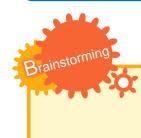

haily

What things do you see or hear on a daily basis that are almost entirely automated?

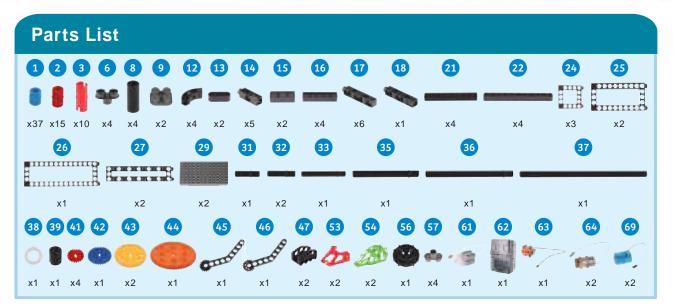

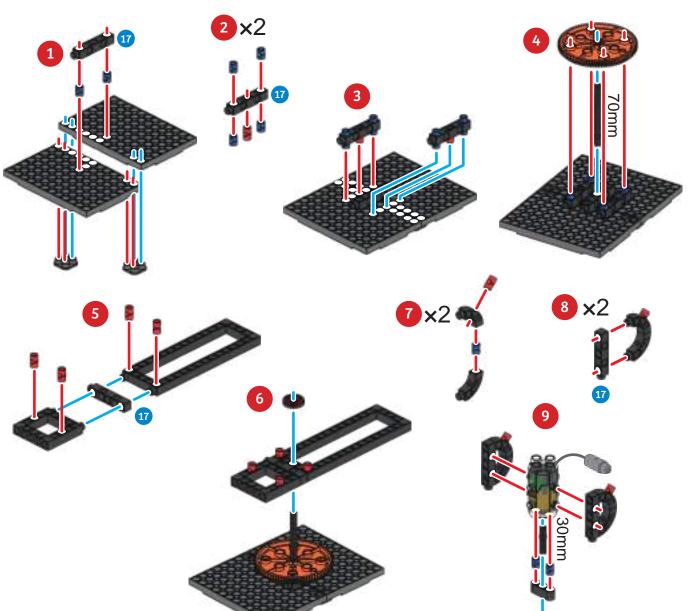

### 17 Robotic Arm

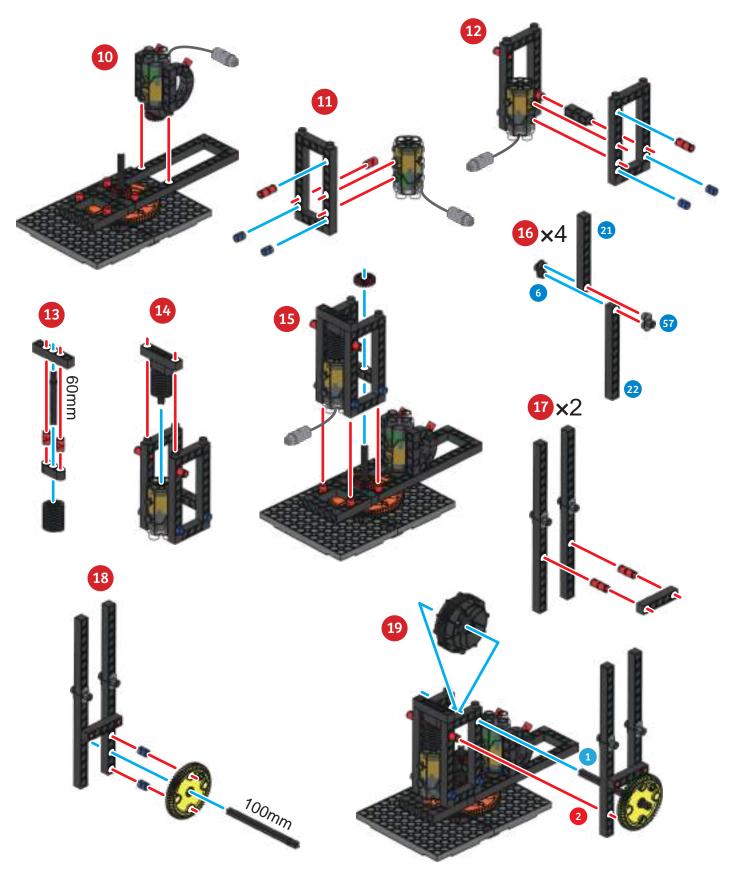

О

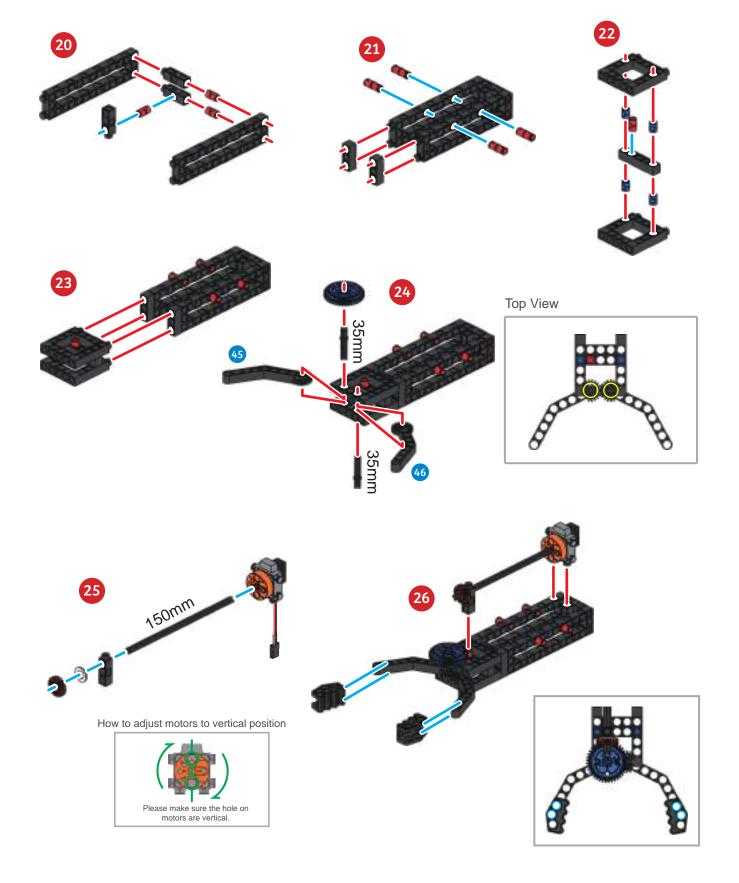

### 17 Robotic Arm

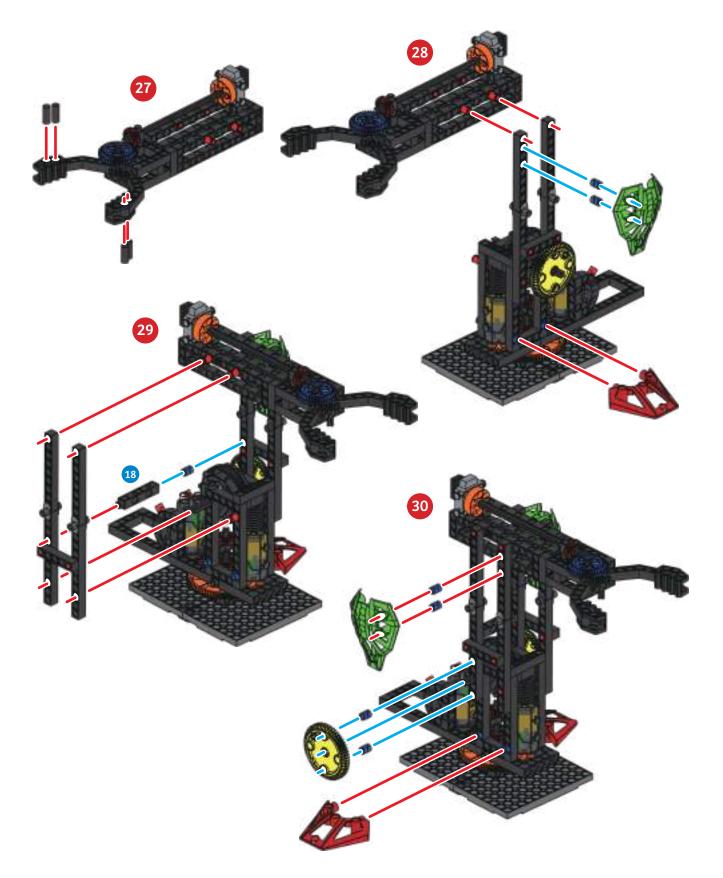

•

С

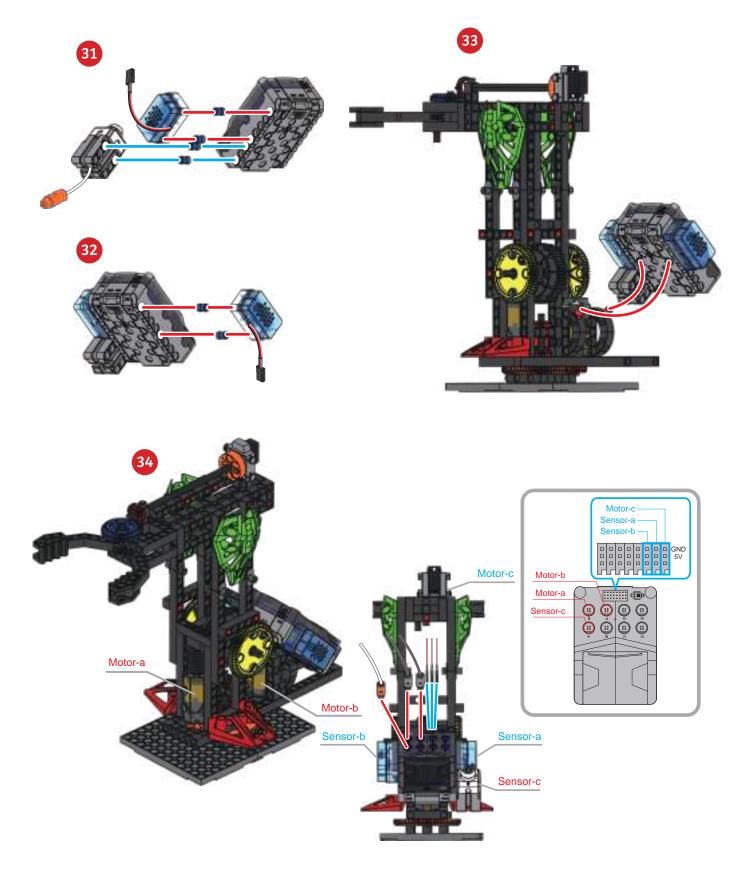

## 7 Robotic Arm

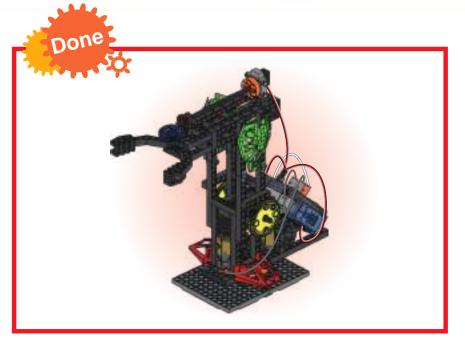

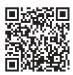

Smart Manual Web Service

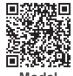

Model Operation Video

#### **Program Example**

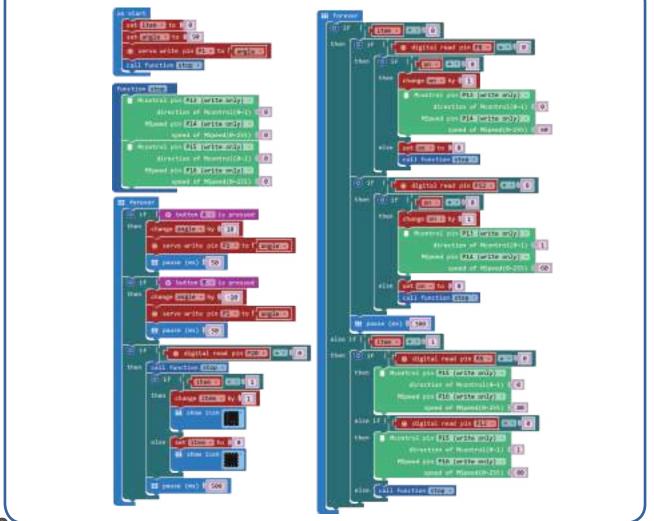

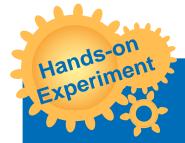

Look for the center of gravity of the robot arm and observe how to control the robot arm to achieve the most efficient control.

0

Modify the model to enable the robotic arm to grip at different angles.

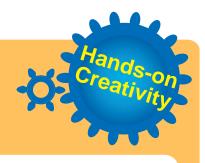

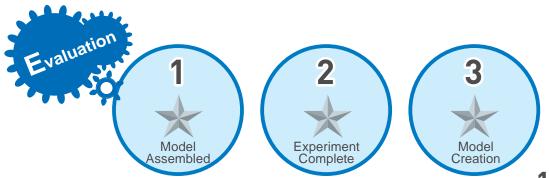

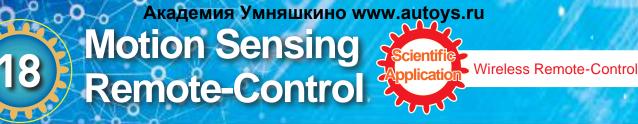

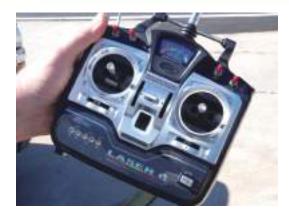

Various instruments in human life are invented by imitating or extending existing human capabilities. Remote-control is one of these things, it was invented in the USA around 1955. At that time, an owner of an electronics company liked watching TV very much, but he hated the advertisements. Every time an advertisement appeared, he had to get up and run to the TV to switch the channel. It was very troublesome for him to get up dozens of times a night. For this purpose, he asked his staff to come up with a device that can remotely control the TV.

After the efforts of his staff, a wired remote-control was finally developed. After the device was released, it provided great convenience to users, but quickly revealed its shortcomings. The remote-control wire was too inconvenient. People often stumbled over it. Since then, various methods such as light or sounds sensors were proposed. Later, ultrasonic remote controllers were finally developed. With the advancements of circuit technology and infrared technology, remote controls were becoming more and more advanced. An infrared remote control is hardly subject to external interference, and its applications were extended to TVs and then various other home appliances.

When we hear of remote-controls nowadays, everyone will assume it is some form of wireless transmitter.

When a button is pressed, the chip will automatically detect the message on the button for encoding, and then send the infrared signal through the IR diode; after the receiving device detects the optical signal, the receiver converts it into an electrical signal, and then follows the instruction to control the household appliance. Your micro:bit also has the function of a remote-control. Just write the desired control method in advance, then use the broadcast function.

In daily life, in addition to remote controls, what other devices use the principle of wireless transmission?

Daily Applica

Brainstorming

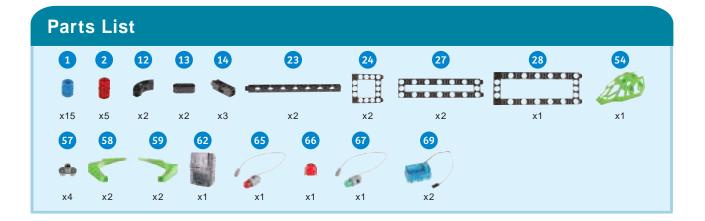

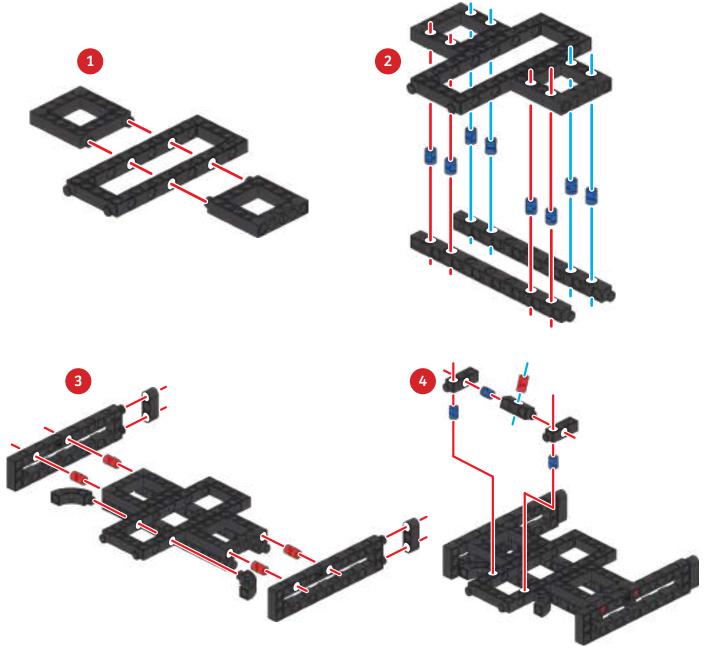

#### Академия Умняшкино www.autoys.ru Motion Sensing Remote-Control

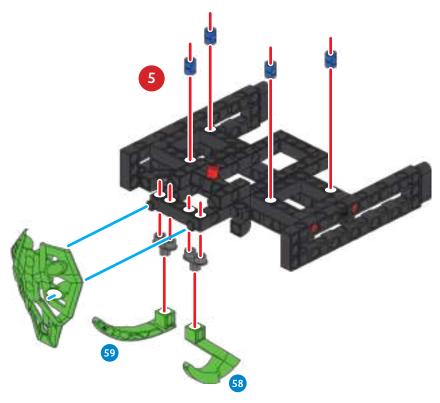

18

Front View

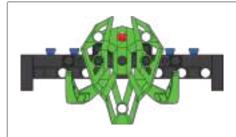

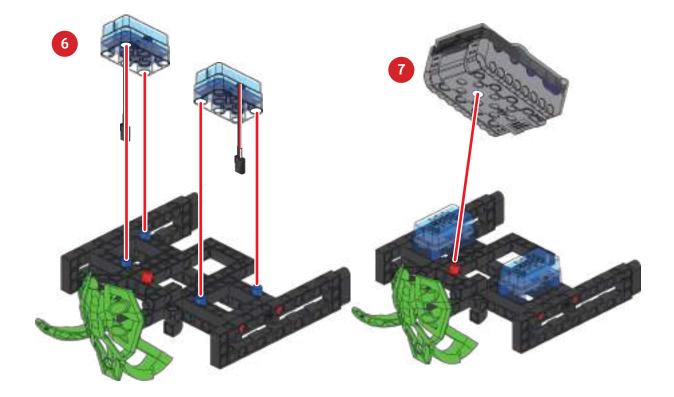

a

o

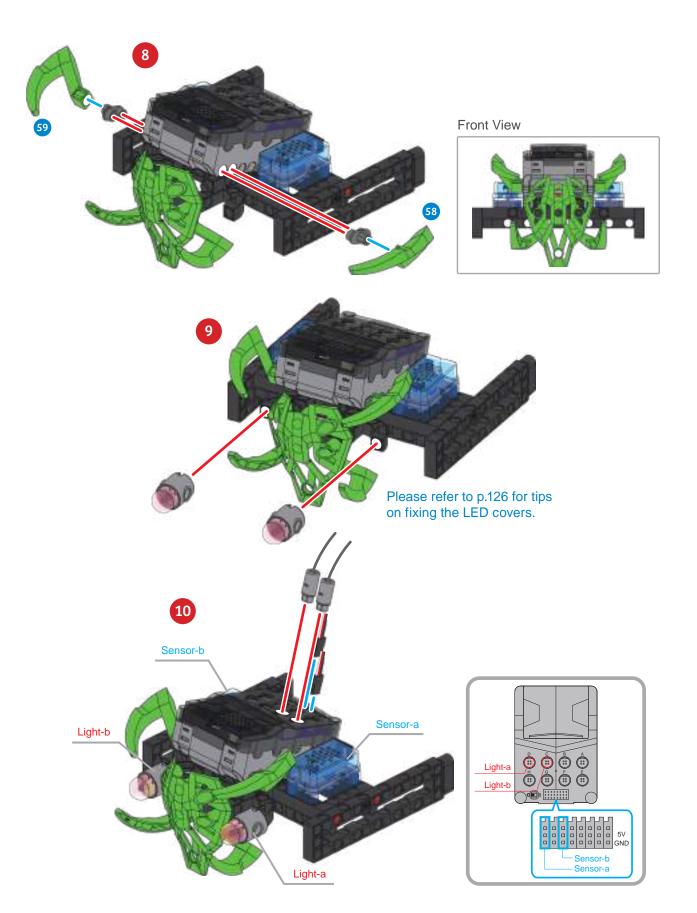

#### 18 Motion Sensing Remote-Control

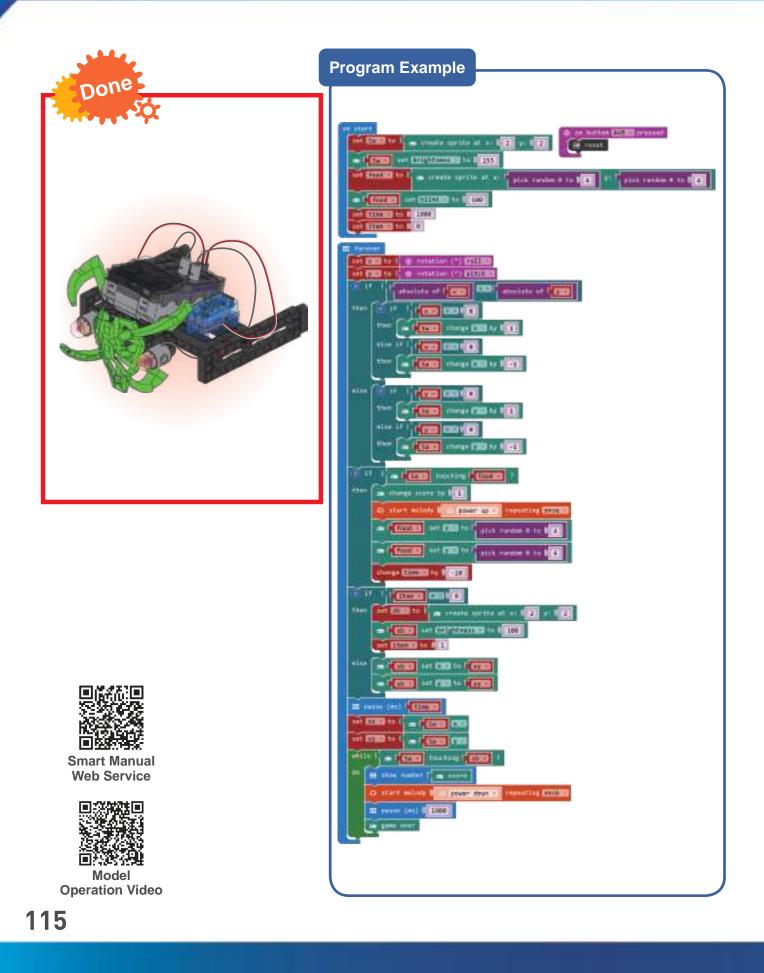

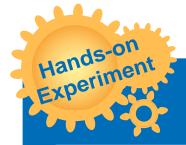

Observe what happens when you move your micro:bit at different angles. How much do you have to move it? Is there a minimum? Try to control the direction of the snake on your display.

О

Modify the model to make a remote control that can be used with one hand.

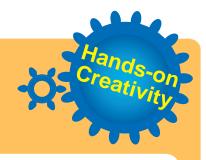

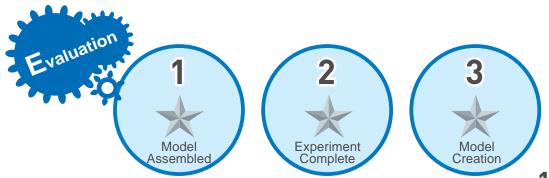

### 19 Max Bot

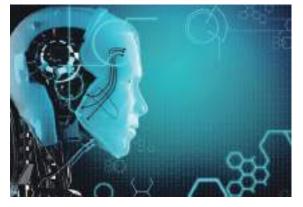

The new world of AI (artificial intelligence) is coming. Nowadays, we often hear about robots, artificial intelligence, algorithms, and the Internet of Things. While everyone is still confused by most of these terms, the media has frequently reported that in the future, most human work will be done by robots.

Artificial Intelligence

Why are robots awesome? Because they also have a brain (AI)! However, like IQ, AI also has high and low scores in different categories. The quality of a robot depends on its AI. Big data is like books that AI reads into the brain. The more data, the

richer the experience of the robot. Algorithms are like the nerves in a robot's brain that specialize in digesting big data. When the sensors receive external information, or when the Internet of Things gets new data, algorithms are responsible for interpreting the signal and then reacting or producing a result. Algorithms are very important. Smart robots rely on smart AI, and smart AI must have good algorithms. Once you can write a program, you can create your own algorithm.

Al not only defeats human brains in various chess / board games, but can also self-learn tasks that have not previously been given to it. There is also a trend of personalization. Nowadays, in Saudi Arabia and Japan, Al robots have obtained citizenship and residency rights, making movie scenes actually appear in real life.

Application Comparisons of tracks and wheels: Wheeled vehicles use a steering method to turn, they are faster, and the driving and suspension systems are of a relatively low cost. Because their characteristics are close to general civilian vehicles, personnel training and corrective maintenance are relatively easy; while tracked vehicles use a slipping method to turn, they can be

rotated in situ, with high friction, low grounding pressure and high load capacity. It is not easily restricted by the road environment and can be used off-road.

What type of jobs can't be replaced by artificial intelligence?

Brainstorming

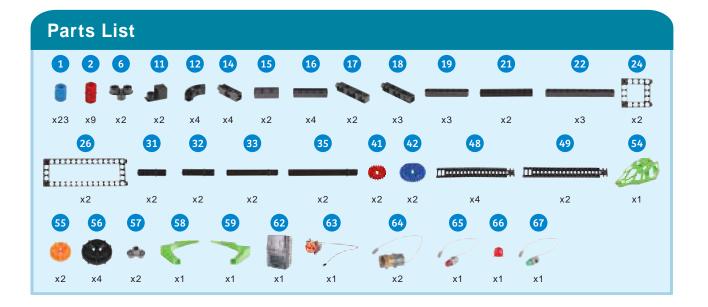

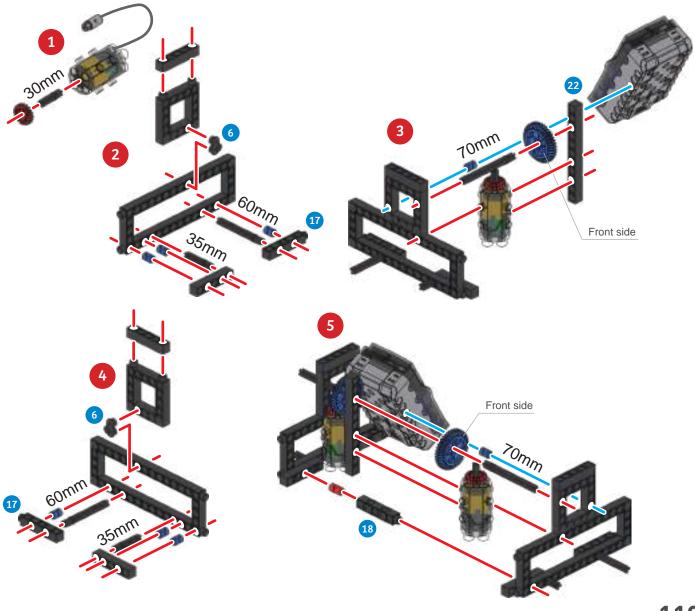

### 19 Max Bot

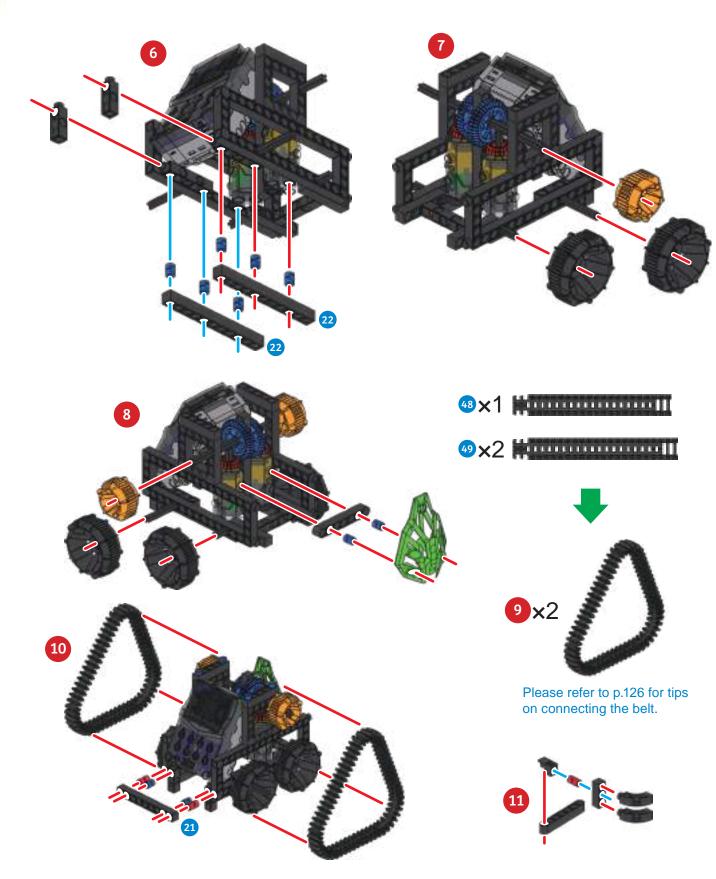

a

0

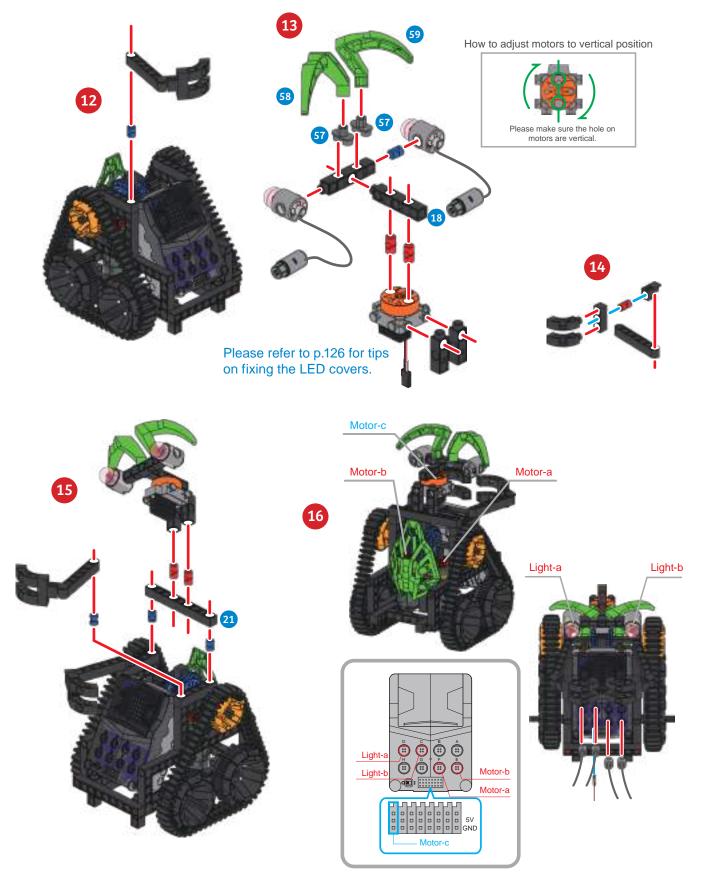

# 19 Max Bot

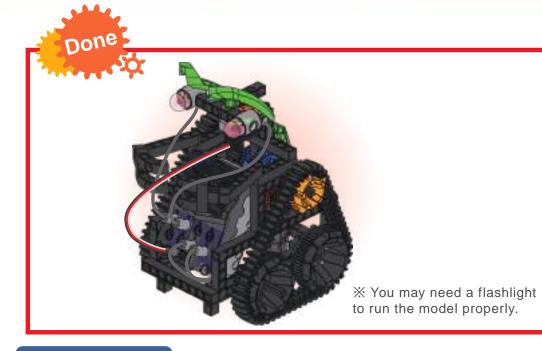

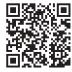

Smart Manual Web Service

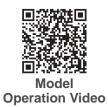

Program Example

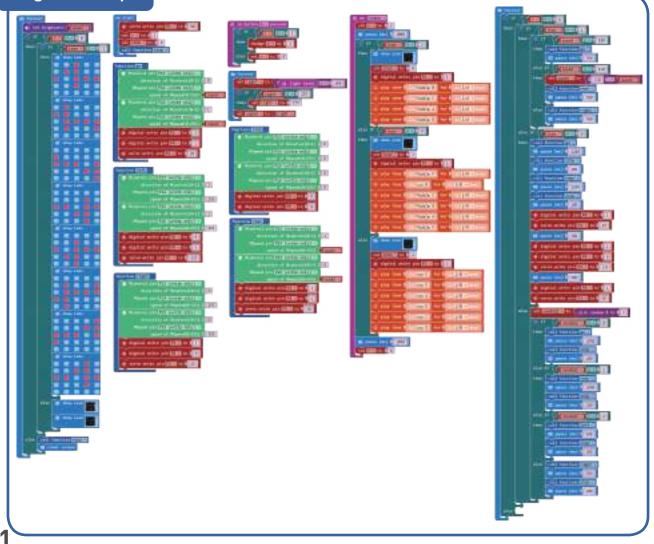

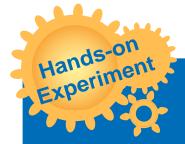

Change the length of the belt and compare the differences in movement when use two 20T BELT and one 21T BELT, or when you use one 20T BELT and two 21T BELT. Record the differences.

С

Modify the model & program to turn a crawler robot into a tracking robot.

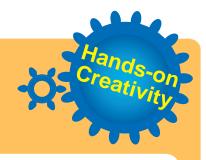

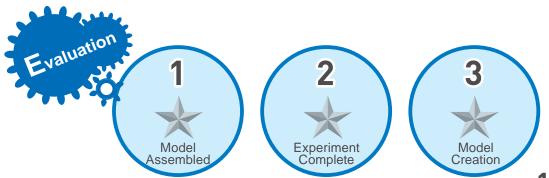

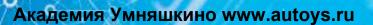

### Monograph 4

Please use the things you've learned so far to design a robotic arm that can be remotely controlled.

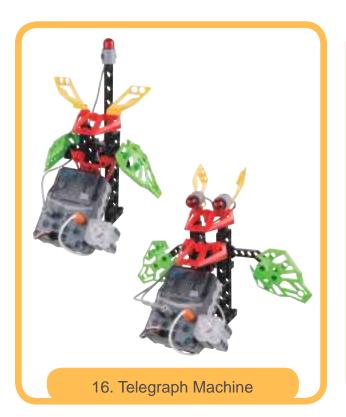

18. Motion Sensing Remote Control

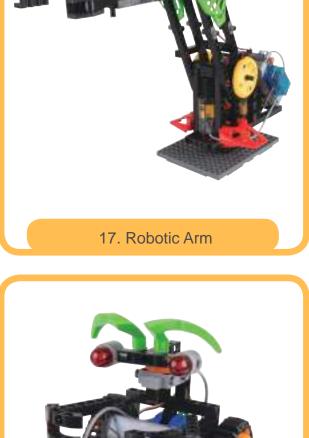

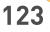

a .

000

ø

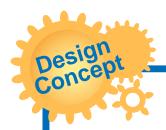

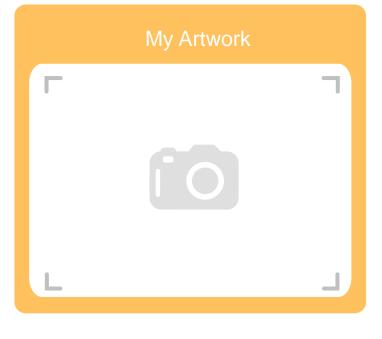

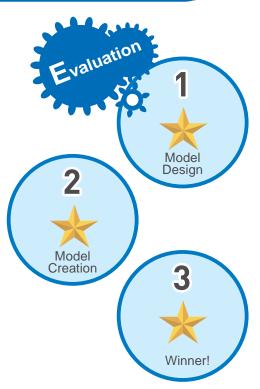

#### **Appendix - Paper Card**

L6 Surveyor's Measuring Wheel

Please photocopy the picture to use.

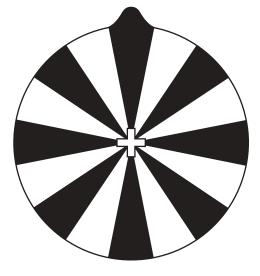

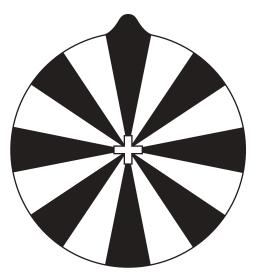

L9 Microcomputer Plotter

Please photocopy the picture to use. (It is recommended that you use firm paper, or paper with card underneath.)

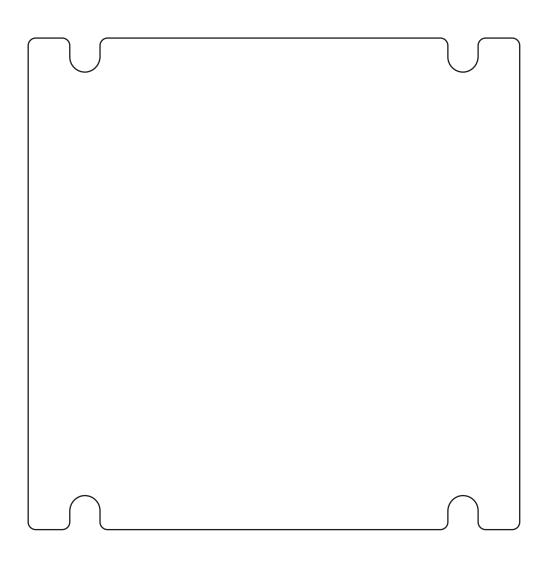

#### **TIPS AND TRICKS:**

How to replace the lampshade

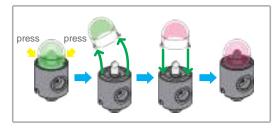

How to connect the BELT

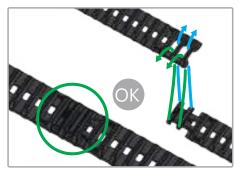

GENIUS TOY TAIWAN Www.gigotoys.com

© 2019 Genius Toy Taiwan Co., Ltd. ALL RIGHTS RESERVED R21#1269-1